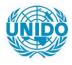

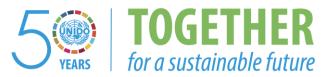

#### OCCASION

This publication has been made available to the public on the occasion of the 50<sup>th</sup> anniversary of the United Nations Industrial Development Organisation.

TOGETHER

for a sustainable future

#### DISCLAIMER

This document has been produced without formal United Nations editing. The designations employed and the presentation of the material in this document do not imply the expression of any opinion whatsoever on the part of the Secretariat of the United Nations Industrial Development Organization (UNIDO) concerning the legal status of any country, territory, city or area or of its authorities, or concerning the delimitation of its frontiers or boundaries, or its economic system or degree of development. Designations such as "developed", "industrialized" and "developing" are intended for statistical convenience and do not necessarily express a judgment about the stage reached by a particular country or area in the development process. Mention of firm names or commercial products does not constitute an endorsement by UNIDO.

#### FAIR USE POLICY

Any part of this publication may be quoted and referenced for educational and research purposes without additional permission from UNIDO. However, those who make use of quoting and referencing this publication are requested to follow the Fair Use Policy of giving due credit to UNIDO.

#### CONTACT

Please contact <u>publications@unido.org</u> for further information concerning UNIDO publications.

For more information about UNIDO, please visit us at <u>www.unido.org</u>

## **JAMPRO LIMITED**

### CENTRALISED DATABASE ON INVESTMENT AND TRADE

**UNIDO FINAL REPORT** 

KPMG PEAT MARWICK & PARTNERS JULY, 1994 125 P 7. Wala

### JAMPRO LIMITED

### <u>CENTRALISED DATABASE ON INVESTMENT AND TRADE</u> <u>UNIDO FINAL REPORT</u>

### TABLE OF CONTENTS

| INTRODUCTION      |                               |
|-------------------|-------------------------------|
| PROJECT OBJECTI   | VE1                           |
| SYSTEM DESIGN (   | OVERVIEW2                     |
| CENTRALISED DA    | TABASE DESIGN                 |
| MODULES DEVE      | LOPED UNDER THIS CONTRACT7    |
| IMPLEMENTATION    | N DETAILS                     |
| <b>APPENDICES</b> |                               |
| APPENDIX I        | - ENTITY RELATIONSHIP DIAGRAM |
| APPENDIX II       | - SCREEN AND REPORT LAYOUTS   |
| APPENDIX III      | - DATA DICTIONARY             |
| APPENDIX IV       | - DATA GATHERING FORMS        |
| APPENDIX V        | - TRAINING PLAN               |
| APPENDIX VI       | - TEST PLAN                   |
| APPENDIX VII      | - CONVERSION PLAN             |
| APPENDIX VIII     | - IMPLEMENTATION CHECKLIST    |

### JAMPRO LIMITED CENTRALISED DATABASE ON INVESTMENT AND TRADE UNIDO FINAL REPORT

#### **INTRODUCTION**

KPMG Peat Marwick & Partners (KPMG) is pleased to present its final report on JAMPRO's centralised database system.

#### PROJECT OBJECTIVE

The objective of this project is the design and development of an automated system for investment and pre-investment activities. The primary objective of the automated system is to strengthen JAMPRO's capabilities in the promotion of investment and trade.

The project was conducted in four phases as follows:

- Phase I Validation of Requirements
- Phase II Systems Development
- Phase III Systems Acceptance Testing
- Phase IV Implementation

The requirements definition study which examined JAMPRO's overall information systems need was undertaken by KPMG and reviewed by a joint KPMG/JAMPRO team. One outcome of the review process was the decision to integrate the design of Marketing Information System being funded by UNIDO into the overall centralised database system design which emerged as a result of the above study. The design review team also took the decision to develop the system in the fourth generation language Informix. The primary reason for this decision was to facil:tate electronic information interchange between JAMPRO and other Government entities who, for the most part were beginning to standardise around Informix.

#### SYSTEM DESIGN OVERVIEW

This section of the report provides an overview of the design features of the centralised database facility. An entity relationship diagram, screen and report layouts as well as a data dictionary are provided in the accompanying appendices.

The key requirements of the centralised database system were:

- Users should be able to access information without having to learn the rigours of a computer language.
- The system should rationalise and minimise the maintenance of redundant data.
- The system should support multiple users and sites.
- Users should have access privileges according to their level of authorisation to assure data security.

The following strategies were adopted in the design process:

- Existing documentation including corporate plans, divisional work programmes, current organisational charts and a computer system design done by Coopers and Lybrand were reviewed to develop an understanding of the organisation and its environment, and to identify any new developments or constraints which were to be taken into account in the design of the system.
- User requirements were updated through an information gathering process using questionnaires and interviews followed by a detailed analysis of the information gathered on existing operations.
- Existing software applications were evaluated to determine the feasibility of integrating these applications with the proposed centralised database and to identify functions and features which should be replicated in the design of the centralised system.
- Requirements gained from the above sources were then reconciled in a draft requirement definition document which was reviewed with individual users and the user committees established for this purpose.
- A draft report was submitted to JAMPRO. This report was extensively reviewed by the various user groups within JAMPRO.

The next step of the design process was to incorporate the above feedback into a finalised

study. This study formed the basis for the remainder of the systems development process,

viz systems development, acceptance testing and implementation.

#### **CENTRALISED DATABASE DESIGN**

The centralised database system design consists of the following sub-systems:

1. <u>Project Tracking System</u>

This sub-system records, classifies and actions enquiries made of JAMPRO and will track investment and trade-related activities between JAMPRO and its clients.

This sub-system produces reports on the progress of projects through the various stages from preliminary, through pipeline, through to implemented. Reports will be available by sector, by size of capital investment, by location and by country of origin.

This sub-system also provides one of the inputs to the mailing list module of the Information Centre Sub-system described later in this document.

This sub-system will be used by all JAMPRO officers. Group Directors and above will have access to the entire database, all other personnel will access only the information they would have inputted.

#### 2. Business Profiles

This sub-system maintains information on the:

- Products and services which JAMPRO has targetted for promotion.
- Characteristics, growth potential and competitive data related to the various markets which JAMPRO has targetted for penetration.
- Companies which have been assisted or facilitated by JAMPRO, or which have been targetted for promotion of potential business opportunities.
- Characteristics, growth potential and market intelligence related to the sectors which JAMPRO has targetted for promotion.
- Details, i.e., size of physical plant (where applicable), location, capital investment, employment and financial projects, etc., of projects/ programmes which have been initiated, assisted or facilitated by JAMPRO.

This sub-system will also provide input to the mailing list module of the Information Centre Sub-system and will be accessible to all JAMPRO officers. Group Directors and above will have access to the entire database, all other personnel will access only the information they would have inputted and information which is not defined as confidential.

#### 3. Trade Information System

The Policies/Agreement module of this sub-system maintains information on policies, agreements and regulations governing tariff and duty rates and market access in general.

This module will provide information on governing agreements, etc., by products and/or by market. A synopsis of the key provisions of each agreement, policy or regulations will be included.

The Export Registration, Export Certification and Quota Management systems remain essentially unchanged from the perspective of the user. However, because these databases are of significance to a wider community within JAMPRO than the current design envisaged, the processing behind these systems will be converted to the common Informix software platform.

The Export/Import Prices module will provide information on export and import prices of products in the various markets of interest to JAMPRO. The system will maintain up to three years' pricing history for any product.

#### 4. Business Opportunities

This sub-system allows for the matching of investment interest with potential investment opportunities. Clients seeking assistance of whatever nature (eg., joint venture partner, technology assistance, market representation) will provide a profile of the opportunity being offered. This database of available opportunities will be queried by potential business partners for a match with their particular interest. There are provisions for periodic update of the status of each opportunity.

This system will provide query access to all JAMPRO officers and similar access to the public envisaged, in time. Group Directors and above will authorise the input of new business opportunities profiles.

#### 5. Information Centre

The Information Centre provides access to project-related correspondence, feasibility studies, research papers and any publications available within JAMPRO on the different sectors, products, services and markets.

This sub-system includes an option to access the ISIS system maintained by the documentation centre. The Film Library which is for the primary use of the film office of JAMPRO will also be a feature of this sub-system. This library will maintain a catalogue of slides, photographs, etc., which the film office needs to access on an on-going basis in its contact with film directors and producers. A sin.ilar catalogue of brochures, flyers and fact sheets will be maintained by the public relations library. This library, however, will be accessible by all officers of JAMPRO. The Public Relations Division will have the capability of advising users on the current and future availability of promotional material and respective Group Directors will have the ability to request multiple copies of relevant promotional material in advance of major events such as trade shows, seminars and missions.

This module will maintain on a sectoral basis lists of contractors, suppliers and professionals with specialised skills who are of interest to JAMPRO in its daily activities of promoting investment and trade.

A statistical database (including national and international data) on investment and trade will also be maintained here.

Procedural details on how to export and how to establish an investment will be available on-line or via hard copy print-out to all JAMPRO officers.

A centralised mailing list of persons and companies will also be available in this sub-system.

As a result of the centralised database facility, the Public Relations Division will be able to use the project tracking system to manage the organisation of major promotional events and will use and update the mailing list based on participants at these events. A list of upcoming events per sector, per month, will be available to users of the Public Relations Library.

6. <u>Utility Option</u>

A number of functions related to maintenance of the system has been grouped under the utility option.

<u>Telecommunications Link</u>

This option is used to establish communication between the JAMPRO network and a remote network, eg., another JAMPRO office located in or outside of Jamaica.

Public Access

This option could allow the public to access specific modules of the system at a subscription rate to be determined by JAMPRO. Through this medium, an investor could obtain statistical or price data on a particular product, or search the business opportunity sub-system for an investment or trade opportunity which that investor could pursue.

• <u>Archive</u>

This option is the tool for backing up the database.

• <u>Restore</u>

This utility is run if there is a malfunctioning of the system, or following a power failure during which the data may have been corrupted.

Upload and Download Options

The upload allows for the transfer of data from electronic storage media to the JAMPRO network.

The download options allows JAMPRO to provide information on electronic storage media to interested parties. Depending on the requirements of the enquirer, JAMPRO can download the entire database or a portion of the database.

Data transfer standards will be established to ensure that data upload and download are possible between systems on the wider JAMPRO network.

• <u>Purge</u>

٠

This option deletes files which are no longer required, once these files have been archived.

Word Processing, Spreadsheet and Database

The Word Processing (including access to form letters). Spreadsheet and Database options provide access to the standard software packages available to users.

Update Reference Files

This option allows the user to update the different codes to be used in the system.

The following section identifies the modules and options which were subsequently developed and implemented on the basis of the design outlined above.

### MODULES DEVELOPED AND IMPLEMENTED UNDER CURRENT UNIDO CONTRACT

The modules of the centralised database system which have subsequently been developed, tested and implemented are as follows:

- Market/Product Profile
- Company Profile:
  - Company Particulars
  - Administrative Data
  - Market/Payroll Data
  - Production Capacity
- Export/Import Prices
- Along with the relevant Utility Options.

The table, **overleaf**, lists the technical activities which were specified in our workplan for the project. The current status of the various activities is also noted.

#### **IMPLEMENTATION DETAILS**

#### System Testing

The first round of testing was performed by the system development team. Once they were essentially satisfied another group of KPMG Information Technology personnel conducted the second round of testing. Once this group was satisfied then a Jampro team was invited to perform a third round of tests. On successful completion of all three rounds the system was implemented.

Each round of testing involved repeated tests and spanned the three stages described in the System Test Plan included in Appendix VI. The respective options were tested according to the plan and testing or development wasn't complete until the desired results were attained.

#### System Training

The development team included Ms. Yvette DeLeon, Systems Analyst of Jampro. This inclusion provided Ms. DeLeon with practical training in system development using Informix, as well as exposure to the preparation of program specifications, the writing of user manuals and the rudiments of system testing. A train the trainer training approach was employed and both Ms. DeLeon and Mr. Livingston Group Director of Information Systems, were trained in this capacity. Additionally, both these personnel are equipped to perform both the Database and System Administrator functions. Consequently, Jampro now has the in-house ability in Ms. DeLeon and Mr. Livingston to provide on-going training of the Jampro staff with the guidance provided by KPMG Peat Marwick through the attached Training Plan.

#### System Implementation

The system was developed and tested in a multi-user environment on Jampro's hardware at KPMG Peat Marwick. As such, installation constituted the physical return of the equipment to Jampro and successful on-site testing of the system.

A system conversion plan is included in Appendix VII and will guide Jampro as to how existing data may be converted into the Centralised Database system as required.

The table, overleaf, lists the technical activities which were specified in our workplan for the project. The current status of the various activities is also noted.

# **APPENDICES**

,

.

ŝ

-\_\_\_\_\_

## APPENDIX I

÷

ENTITY RELATIONSHIP DIAGRAM

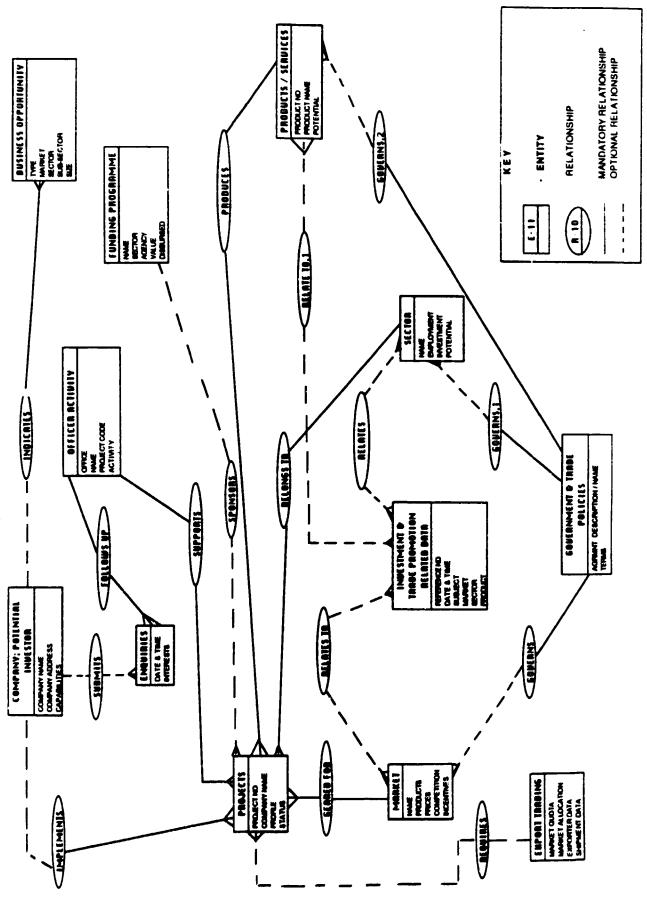

## APPENDIX II

# SCREEN AND REPORT LAYOUTS

#### JAMAICA PROMOTIONS CORPORATION CENTRALIZED DATABASE FACILITY STRUCTURE CHART

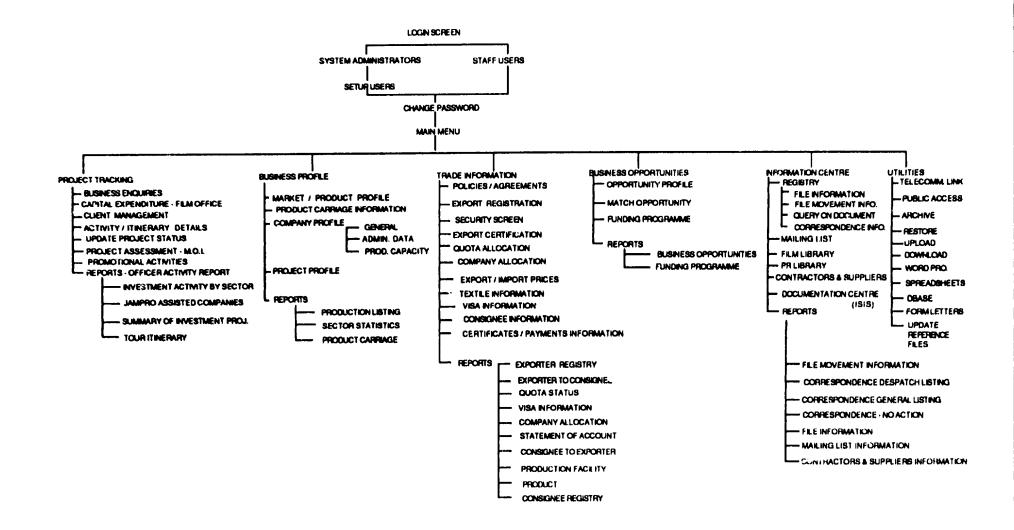

# PROJECT TRACKING

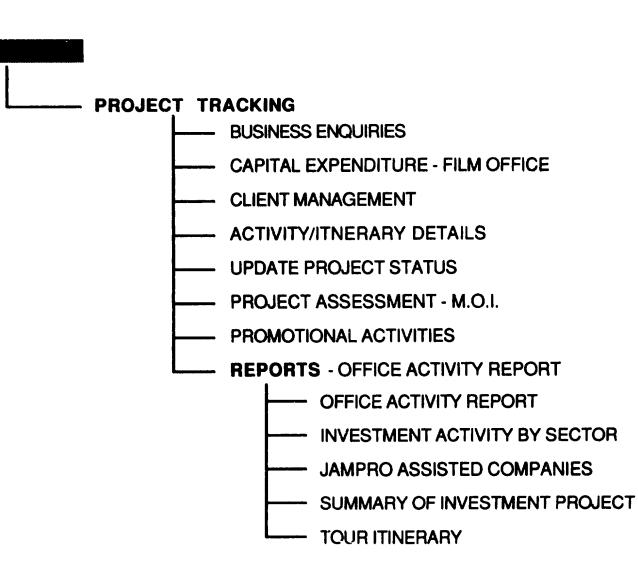

. •

| JAMAICA PROMOTIONS CORPORATION DD/MM/YYYY<br>BUSINESS ENQUIRIES                                                |
|----------------------------------------------------------------------------------------------------|
| JAMPRO CODE : XX-XX-XXXX RESPONSIBLE OFFICER : YXXXXXXXXXXXXXXXXXXXXXXXXXXXXXXXXXXX                            |
| LAST/COMPANY NAME : XXXXXXXXX FIRST NAME : XXXXXXXXXX MIDDLE INITIAL : X.                                      |
| JOB TITLE : XXXXXXXXXX GENDER : X AGE : XX                                                                     |
| ADDRESS         :         ::::::::::::::::::::::::::::::::::::                                                 |
| TELEPHONE NO. : (XXX) XXX-XXXX FAX NO. : (XXX) XXX-XXXX                                                        |
| HOW REFFERRED : XXXXXXXXXXXXXXXXXXXXXXXXXXXXXXXXXXX                                                            |
| PROJECT NATURE : XXXX XXXXXXXXXXXXXXXXXXXXXXXXXXXXXX                                                           |
| PRODUCT/SERVICE : XXXXXXXXXXXXXXXXXXXXXXXXXXXXXXXXXXX                                                          |
| TYPE OF ASSIST. : XX XXXXXXXXXXXXXXXXXXXXXXXXXXXXXXXX                                                          |
| REMARKS : XXXXXXXXXXXXXXXXXXXXXXXXXXXXXXXXXXX                                                                  |
| XXXXXXXXXXXXXXXXXXXXXXXXXXXXXXXXXXXXXX                                                                         |
| FOLLOW UP REQUIRED : XXXXXXXXXXXXXXXXXXXXXXXXXXXXXXXXXXX                                                       |
|                                                                                                    |
| HELP - (F1), ADD - (F2), SAVE - (F3), DELETE - (F4). REFERENCE TABLE - (F7), QUIT - (F9)<br>PGDN - NEXT SCREEN |

\* MULTIPLE ENTRIES ARE ALLOWED FOR THE FIELD

l

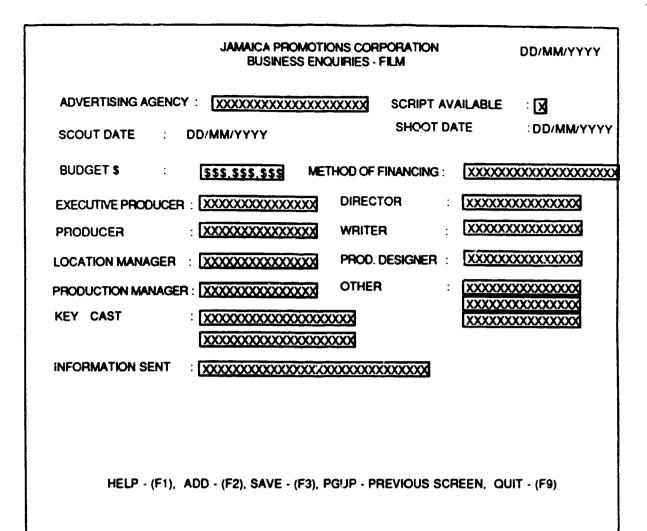

JAMAICA PROMOTIONS CORPORATION DD/MM/YYYY **CAPITAL EXPENDITURE - FILM OFFICE** LOCAL EXPENDITURE BREAKDOWN (US\$): VEHICLE EXPENSES : INNN.NNN.NNN NNN, NNN, NNN, NN HOTEL NNN, NNN, NNN, NN EQUIPMENT RENTAL: NNN.NNN.NN VILLA PRIVATE RENTAL : NNN.NNN.NNN.NN LOCAL EXTRAS NNN.NNN.NN POST PRODUCTION : NNN.NNN.NN ALL-INCLUSIVE : NN.NNN.NNN SPECIAL EFFECTS : NNN.NNN.NN SECURITY : NNN.NNN.NN CONSTRUCTION : NNN.NNN.NNN.NN NNN.NNN.NNN PER DIEM LOCATION FEES : INNN.NNN.NNN.NN PRE-PRODUCTION : INNN.NNN.NNN CATERING : NNN.NNN.NNN WARDROBE : NNN.NNN.NNN PROPS & SET DRESSING : NNN, NNN, NNN, NN NNN, NNN, NNN NN TOTAL COST OF PROJECTION

TOTAL COST OF PROJECTION : INNN.NNN.NNN CASTING, TALENT & AGENCY FEES : INNN.NNN.NNN LOCATION PRODUCTION & TECHNICAL CREW : INNN.NNN.NNN MISCELLANEOUS EXPENSES : INNN.NNN.NNN.NN MISCELLANEOUS EXPENSES : INNN.NNN.NNN.NN TOTAL EXPENDITURE (US\$) : INNN.NNN.NNN.NN WAS SALARY DETAILS OF JAMAICAN PERSONNEL PROVIDED : X

TOTAL DAYS OF SHOOT : NNNN

HELP - (F1), ADD - (F2), SAVE - (F3), DELETE - (F4), REFERENCE TABLE - (F7), QUIT - (F9)

|                             | MAL                                    | AICA PROMOTIONS CORPO<br>CLIENT MANAGEMENT          | DRATION                                 | DD/MM/YY                                | YY                                      |
|-----------------------------|----------------------------------------|-----------------------------------------------------|-----------------------------------------|-----------------------------------------|-----------------------------------------|
| JAMPRO CODE :<br>Division : | XX-XX-XXXX<br>XXX                      |                                                     |                                         |                                         |                                         |
| COMPANY NAME :              | XXXXXXXXXXXXXXXXXXXXXXXXXXXXXXXXXXXXXX |                                                     | CURRENT STATUS                          | XXXXXXXXXXXXX                           | ]                                       |
| CONTACT PERSON :            | [ <u>xxxxxxxxx00000x</u>               | XXXXXXXXX                                           | JOB TITLE                               | xxxxxxxxxx                              | 3                                       |
|                             |                                        |                                                     |                                         |                                         |                                         |
| A                           | CTION                                  | JAMPRO                                              | COMMENTS/                               | FOLLOWUP                                |                                         |
| DATE 1                      | TAKEN Y                                | IN OFFFICER FO                                      | LLOW-UP REQUIRED                        | BY INVESTOR                             | STATUS                                  |
| DD/MM/YYYY XXX              |                                        |                                                     | 000000000000000000000000000000000000000 | 0000000000000000                        |                                         |
| XXX                         | 0000000000                             |                                                     | XXXXXXXXXXXXXXXXXXXXXXXXXXXXXXXXXXXXXX  |                                         |                                         |
| DD/MM/YYYY XXX              |                                        | XX XXXXXXXXXXXXXXXXXXXXXXXXXXXXXXXXXXX              | 000000000000000000000000000000000000000 | XXXXXXXXXXXXXXXXXXXXXXXXXXXXXXXXXXXXXX  | XXXXXXXXXXX                             |
| XXX                         | XXXXXXXXXXXXXXXXXXXXXXXXXXXXXXXXXXXXXX |                                                     | XXXXXXXXXXXXXXXXXXXXXXXXXXXXXXXXXXXXXX  | X0000000000X                            |                                         |
| DD/MM/YYYY XXX              |                                        |                                                     | X0000000000000000000000000000000000000  | XXXXXXXXXXX                             | XXXXXXXXXXXXXXXXXXXXXXXXXXXXXXXXXXXXXXX |
| XXXX                        | XXXXXXXXXXXXXXXXXXXXXXXXXXXXXXXXXXXXXX |                                                     | XXXXXXXXXXXXXXXXXXXXXXXXXXXXXXXXXXXXXX  | XXXXXXXXXXXXXXXXXXXXXXXXXXXXXXXXXXXXXXX |                                         |
| HELP - (F                   |                                        | SAVE - (F3), DELETE - (F<br>RECORD - (PGUP), NEXT ( |                                         | 3LE - (F7), QUI                         | T - (F9)                                |

|                                          |                |                    | OMOTIONS CORP<br>NERARY DETAILS | ORATION             | DD/MM/                  | YYYY              |
|------------------------------------------|----------------|--------------------|---------------------------------|---------------------|-------------------------|-------------------|
| JAMPRO CODE<br>JAMPRO OFFICE<br>DIVISION |                | xxx c<br>000000000 |                                 |                     | xxxxxxxxxxxxxxx         | •                 |
| DATE                                     | TIME           | ACTIVITY           | OUTCOME OF<br>ACTIVITY          | FOLLOW-UP<br>JAMPRO | REQUIRED FOR<br>VISITOR | JAMPRO<br>OFFICER |
| DD/MM/YYYYY                              | HH:MM:SS       | 200000000000       | 2000000000                      |                     | 2000000000              | 20008             |
| HELP - (                                 | (F!), ADD - (F | 2), SAVE - (F3),   | DELETE - (F4), R                | EFERENCE TAB        | LE - (F7), QUIT - (     | F9)               |

i

DD/MM/YYYY

#### THE JAMAICA PROMOTIONS CORPORATION

#### UPDATE PROJECT STATUS

| JAMPRO CODE         | : XY-XX-XXXX XXXXXXXXXXXXXXXXXXXXXXXXXXX |
|---------------------|------------------------------------------|
| COMPANY NAME        | : XXXXXXXXXXXXXXXXXXXXXXXXXXXXXXXXXXXXX  |
| PRESENT STATUS      | : XXXXXXXXXXXX                           |
| NEW STATUS          | : 2000000000                             |
| NEW STATUS DATE     | : DD/MM/YYYY                             |
| RESPONSIBLE OFFICER | : 0000000000000000000000000000000000000  |

HELP - (F1), SAVE - (F3), REFERENCE TABLE - (F7), QUIT - (F9)

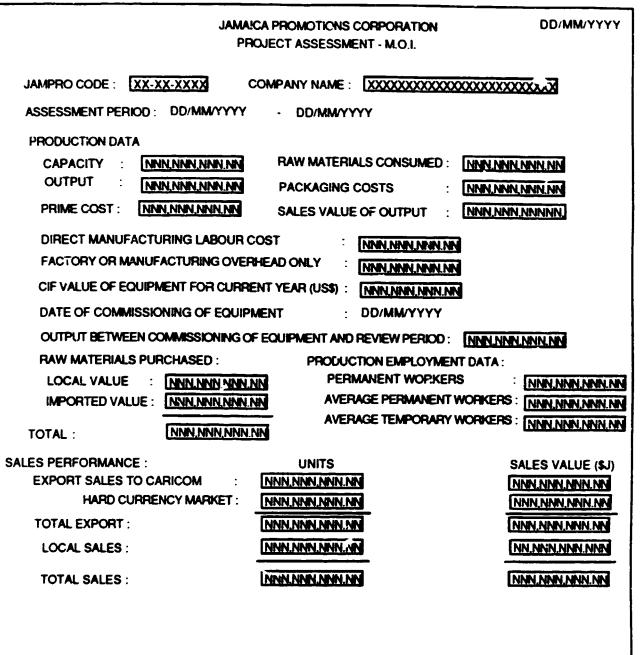

HELP - (F1), ADD - (F2), SAVE - (F3), DELETE - (F4), REFERENCE TABLE - (F7), QUIT - (F9)

|            | JAMAICA FROMOTIONS CORPORATION PROMOTIONAL ACTIVITIES DD/MM/YYYY |                                         |                     |  |
|------------|------------------------------------------------------------------|-----------------------------------------|---------------------|--|
|            | TYPE OF ACTIVITY :                                               |                                         |                     |  |
| ĩ          | CATE :                                                           | DD/MM/YYYY                              |                     |  |
| ר          | IME :                                                            | 200000000                               |                     |  |
| 1          | IOPIC :                                                          | X0000000000000000000000000000000000000  |                     |  |
| f          | RESENTER :                                                       | 200000000000000000000000000000000000000 | X                   |  |
| 1          | iost :                                                           | 200000000000000000000000000000000000000 |                     |  |
| Ň          | /ENUE :                                                          | 1000000000                              |                     |  |
|            | NO. OF INVITEES :                                                | XXXXXXXXXXX                             |                     |  |
|            | COST OF ACTIVITY :                                               | XXXXXXXXXXXX                            |                     |  |
| (          | Geared for :- Mar                                                | KET : 1000000000 •                      |                     |  |
|            | SECT                                                             | OR : 10000000000 •                      |                     |  |
|            | PROC                                                             | UCT: XXXXXXXXXXXXX                      |                     |  |
|            |                                                                  |                                         |                     |  |
|            |                                                                  |                                         |                     |  |
|            |                                                                  |                                         |                     |  |
| HELD . /51 | ADD . (62) SAVE . (                                              | F3), DELETE - (F4), REFERENCE TABLE     | · (E7) O(1)T · (E9) |  |

\* PROVIDES POPUP TO ALLOW USER TO CHOOSE FROM EXISTING CODES

8

.

|                                        |                                        | A PROMOTIONS<br>FFICER ACTIVITY |                    | 1                | DD/MN          | WYYYY |
|----------------------------------------|----------------------------------------|---------------------------------|--------------------|------------------|----------------|-------|
|                                        | OFFICER :<br>PERIOD :                  | XXXXXXXXXXX<br>DD/MM/YYYY       |                    | ****             |                |       |
| DD/MM/YYYY                             |                                        | OFFICER ACTIV                   | ITY REPORT         |                  | PAGE :         | NNN   |
| RESPONSIBLE                            | COMPANY NAME                           | ATTEMPTED<br>CALLS              | COMPLETED<br>CALLS | MEETINGS<br>HELD | LETTERS        |       |
| XXXXXXXXXXXXXXXXXXXXXXXXXXXXXXXXXXXXXX | xxxxxxxxxxxxxxxxxxxxxxxxxxxxxxxxxxxxxx | XXX NNN                         | NNN                | NN               | NNN            |       |
|                                        |                                        |                                 |                    |                  |                |       |
|                                        |                                        |                                 |                    |                  |                |       |
| ŀ                                      | IELP - (FI), ON SCREEN -               | (F5), PRINT - (F                | 6), REFERENC       | e table - (F7)   | ), QUIT - (F9) |       |

|--|

|                |             | JAMAICA PROMOTI<br>LIST OF JAMPRO A          |                   | · · · · ·                      |
|----------------|-------------|----------------------------------------------|-------------------|--------------------------------|
|                | DATE RAN    | Sector : XXXX<br>Ge:From : DD/N<br>TO : DD/N | M/YYYY            |                                |
| DD/MM/YYY      | 1           | LIST OF JAMPRO AS                            | SISTED COMPAN     | IES PAGE : NNN                 |
| SECTOR         | START DATE  | COMPANY NAME                                 | STATUS            | COMMENTS                       |
| xxxxxxxxxxxxxx | : NNNN XX   | 000000000000000000000000000000000000000      | x00000000X        | xxxxxxxxxxxxxxxxxxxxxxxxxxxxxx |
|                | HELP - (F1) | , ON SCREEN - (F5), PRI                      | INT - (F6), REFER | ENCE TABLE - (F7), QUIT - (F9) |

|--|

|                                                                                  |             | JAMAICA PROMOTION<br>TOUR ITINE         |                           | DD/MM/YYYY |
|----------------------------------------------------------------------------------|-------------|-----------------------------------------|---------------------------|------------|
| JAMPRO COD                                                                       | E : XX-XX   | -XXXX                                   |                           |            |
| CLIENT / VISI                                                                    | TOR : X0000 | 000000000000000000000000000000000000000 | 000000                    |            |
| COMPANY NA                                                                       | ME: X0000   | 000000000000000000000000000000000000000 | c                         |            |
| AS AT                                                                            | : DD/M      | MYYYY                                   |                           |            |
| DD/MM/YYYY                                                                       |             | 3                                       | OUR ITINERARY             | PAGE : NNN |
| DATE                                                                             | TIME        | ACTIVITY                                | JAMPRO<br>OFFICER         | RESULT     |
| DD/MM/YYYY                                                                       | HH:MM:SS    | x00000000000000x                        | xxxxxxxxxxxxxxxxxxxxxxxxx | X00000000X |
|                                                                                  |             |                                         |                           |            |
| HELP - (F1), ON SCREEN - (F5), PRINT - (F6), REFERENCE TABLE - (F7), QUIT - (F9) |             |                                         |                           |            |

## **BUSINESS PROFILES**

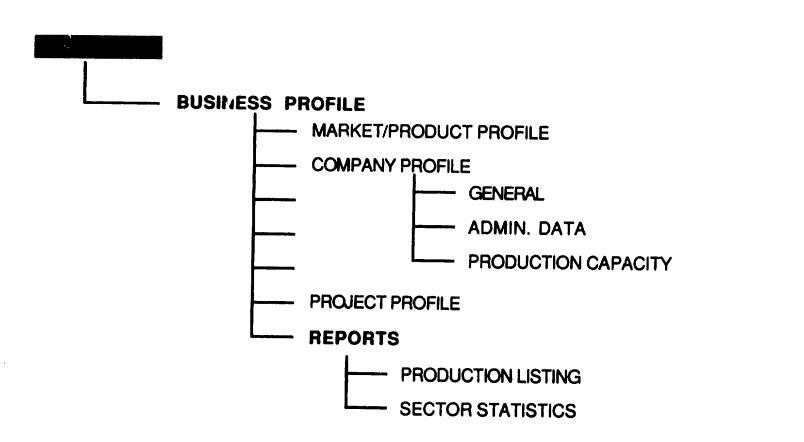

| JAMAICA PROMOTIO<br>MARKET / PROC                                                                                               |                                                                                 |  |  |  |
|----------------------------------------------------------------------------------------------------|---------------------------------------------------------------------------------|--|--|--|
| MARKET : XXX XXXXXXXXXXXXXXXXXXXXXXXXXXXXXXX                                                                                    | PRODUCT (H.S. CODE): XXXXXXXXXXXXXXXXXXXXXXXXXXXXXXXXXXXX                       |  |  |  |
| LOCAL UPPER PRICE : \$\$.\$\$\$.\$\$<br>LOCAL LOWER PRICE : \$\$.\$\$\$.\$\$                                                    | FOREIGN UPPER PRICE : \$5.555.55<br>FOREIGN LOWER PRICE : \$5.555.55            |  |  |  |
| ANNUAL DEMAND GROWTH RATE : NNNNNNNN<br>ANNUAL PRODUCTION :- SIZE : NNN, NNN, NNN<br>UNITS : XXXXX                              | GROWTH POTENTIAL : NNNNNNNN<br>PREFERENCE : XXXXXXXXXXXXXXXXXXXXXXXXXXXXXXXXXXX |  |  |  |
| ENTRY REGULATIONS : XXXXXXXXXXXXXXXXXXXXXXXXXXXXXXXXXXX                                                                         | ENTRY REQUIREMENTS : 100000000000000000000000000000000000                       |  |  |  |
| CHARACTERISTICS : X0000000X<br>(Cartelized, Small Operators, etc. )                                                             | LOCAL COMPETITION : X00000000000000000000000000000000000                        |  |  |  |
| INCENTIVES TO EXPLORE MARKET : X000000000<br>X0000000000000000000000000                                                         | MARKET STATUS : XXXXX                                                           |  |  |  |
| HELP - (F1), ADD - (F2), SAVE - (F3), DELETE - (F4), REFERENCE - (F7), QUIT - (F9)<br>PGUP - PREVIOUS SCREEN PGDN - NEXT SCREEN |                                                                                 |  |  |  |

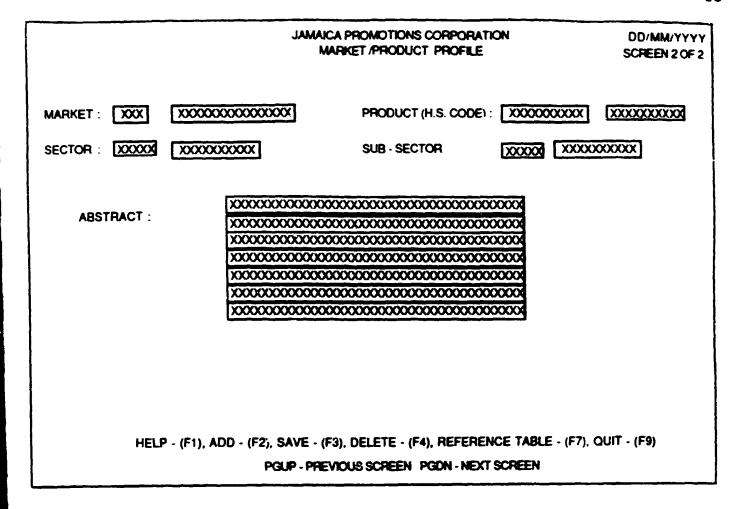

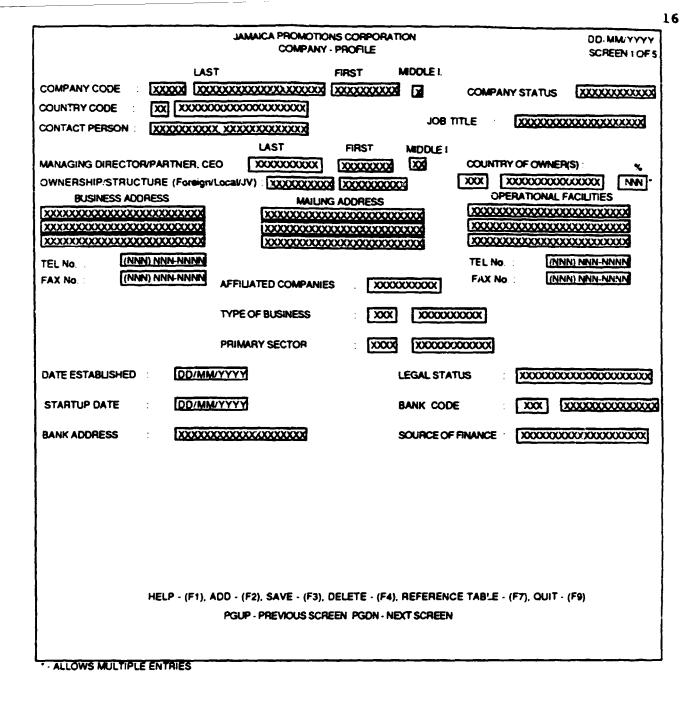

|                                                                                                    | IAICA PROMOTIONS CORPORATION<br>COMPANY - PROFILE | DC/MM/YYYY<br>SCREEN 2 OF 5 |  |  |  |  |  |
|----------------------------------------------------------------------------------------------------|---------------------------------------------------|-----------------------------|--|--|--|--|--|
|                                                                                                    | XXXXXXXXXXXXXXXXXXXXXXXXXXXXXXXXXXXXXX            |                             |  |  |  |  |  |
| SUMMARIZE - GOALS<br>XXXXXXXXXXXXXXXXXXXXXXXXXXXXXXXXXXXX                                                                                  |                                                   |                             |  |  |  |  |  |
| EXPORT START UP CATE DD/MM/YYYY                                                                                                    |                                                   |                             |  |  |  |  |  |
| JOINT VENTURE CONTRIBUTION SOUGHT :                                                                                                    |                                                   |                             |  |  |  |  |  |
| OFFERED:                                                                                                    | Y/N XXXXXXXXXXXXXXXXXXXXXXXXXXXXXXXXXXXX          |                             |  |  |  |  |  |
| FREEZONE INTERESTS                                                                                                    | Y/N XXXXXXXXXXXXXXXXXXXXXXXXXXXXXXXXXXXX          |                             |  |  |  |  |  |
|                                                                                                    |                                                   |                             |  |  |  |  |  |
|                                                                                                    |                                                   |                             |  |  |  |  |  |
|                                                                                                    |                                                   |                             |  |  |  |  |  |
| HELP - (F1), ADD - (F2), SAVE - (F3), DELETE - (F4), REFERENCE TABLE - (F7), QUIT - (F9)         PGUP - PREVIOUS SCREEN PGDN - NEXT SCREEN |                                                   |                             |  |  |  |  |  |

|            |                 | • · · · •     |                       |                | ORPORATION         | •        | -                 | D/MM/YYYY<br>REEN 3 OF 5 |
|------------|-----------------|---------------|-----------------------|----------------|--------------------|----------|-------------------|--------------------------|
| COMPANY C  | XX : XX         | X             |                       | COMPAN         | Y STATUS :         | XXXX     | XXXXXXX           |                          |
| COMPANY    |                 | XXXXXXXX      | XXXXXXX               | xxxxxxx        | XXXXXX             |          |                   |                          |
| FINANCE :  |                 |               |                       |                |                    |          | τοτ               | AL (J\$)                 |
| CAPITAL IN | VESTMENT        | : \$\$\$.\$\$ | 5.555.55              | G (J\$)        | \$5.555.555        | .555 (L  |                   | 5.555.555                |
| EQUITY     |                 | \$\$\$        | \$\$\$.\$\$\$         | .555           | LOAN :             | XXXXXX   | XXXXX             |                          |
| Exchange   | a rate US\$ 1.0 | 0 = NININ     | NNNN                  | PROJ. TO       | TAL CAPITAL        | 555.5    | \$\$.\$\$\$ (.    | 15) 7777                 |
| SALES :    |                 |               |                       |                |                    |          |                   |                          |
| ANNUAL     | SALES :         | \$\$\$.55\$   | <u>\$\$\$.\$</u> \$\$ | (J <b>\$</b> ) | \$\$\$.\$\$\$.\$\$ | 5.555 (L | JSS) [YYY         |                          |
| EXPORT     | <b>s</b> :      | \$\$\$.\$\$\$ | .\$\$\$.\$\$          | (J\$) [        | \$\$\$.\$55.\$5    | 5.555 (  | us <b>s</b> ) [mm | a ·                      |
| STAFFING : |                 |               |                       |                |                    |          |                   |                          |
| CATEGORY   |                 | PRES          | SENT                  |                |                    | PROJECT  | ED                |                          |
|            | PERMANE         | NT            | TEM                   | PORARY         | PERM               | NENT     | TEMPO             | RARY                     |
|            | MAL FEM         | TOTAL         | MAL FE                | A TOTAL        | MALE FEM           | TOTAL    | MALE FE           | M TOTAL                  |
| XXXX       | INNN INNN       | INN           |                       |                | INN INN            | NNN      |                   |                          |
| XXXXX      | NNN NNN         | NNN           |                       |                |                    | NN       |                   | 1                        |
|            |                 |               | terining terin        |                |                    |          |                   |                          |
|            |                 |               |                       |                |                    |          |                   |                          |
| TOTAL :    | NNN NNN         | NNN           | INNN IN               | NN NNN         | INN NNN            | NNN      | INN INN           | N INN                    |
|            |                 |               |                       |                |                    |          |                   |                          |
| i Hi       | elp - (F1), ad  |               |                       |                |                    |          | IABLE - (F7       | '), QUIT - (F9)          |
|            |                 | PGUP - PH     | EVILUS SI             | JACEN, PG      | DR - NEXT SCI      | NCEN     |                   |                          |

\* - POPUP AVAILABLE TO ALLOW THE ENTRY OF SALES FOR A PARTICULAR YEAR

l

|     |                                                                                                    | _                  |       | A PROMOTION<br>PROFILE - AI |        | PORATION<br>STRATIVE DAT/ |            | DD/MM/YYYY<br>REEN 4 OF 5 |  |  |  |
|-----|----------------------------------------------------------------------------------------------------|--------------------|-------|-----------------------------|--------|---------------------------|------------|---------------------------|--|--|--|
| c   | OMPANY                                                                                                    | : <u>XX-XX</u>     | XXXX  | 1                           |        |                           |            |                           |  |  |  |
| c   | OMPANY NAME                                                                                                    | : XXXXX            | XXXX) |                             | XXXXX) | 00000                     |            |                           |  |  |  |
|     |                                                                                                    |                    |       |                             |        |                           |            |                           |  |  |  |
|     |                                                                                                    |                    |       |                             |        |                           |            |                           |  |  |  |
|     |                                                                                                    |                    |       |                             |        |                           |            |                           |  |  |  |
| MAF | RET INFORMAT                                                                                                    | ON:                |       |                             |        |                           |            |                           |  |  |  |
|     | FODUCT/                                                                                                    | DESTINATI<br>MARKE |       | % of PRODUC                 |        |                           | COMPETITOR | CUSTOMER                  |  |  |  |
|     | XXXXXXXXXXXXX                                                                                                    |                    |       |                             |        |                           |            | 10000000                  |  |  |  |
|     |                                                                                                    |                    |       |                             |        |                           |            |                           |  |  |  |
|     |                                                                                                    |                    |       | *                           |        |                           |            |                           |  |  |  |
| PAY | ROLL INFORMA                                                                                                    | TION :             | Y     | TEAR                        |        | TOTAL                     |            |                           |  |  |  |
|     |                                                                                                    |                    |       |                             |        |                           |            |                           |  |  |  |
|     |                                                                                                    |                    |       |                             |        |                           |            |                           |  |  |  |
|     |                                                                                                    |                    |       |                             |        |                           |            |                           |  |  |  |
|     |                                                                                                    |                    |       |                             |        |                           |            |                           |  |  |  |
|     | HELP - (F1), ADD - (F2), SAVE - (F3), DELETE - (F4), REFERENCE TABLE - (F7), QUIT - (F9)<br>PGUP - PREVIOUS SCREEN, PGDN - NEXT SCREEN |                    |       |                             |        |                           |            |                           |  |  |  |
| }   |                                                                                                    | PGUP - F           | REVIC | DUS SCREEN, F               | ·GDN · | NEXT SCREEN               |            |                           |  |  |  |

\* - POPUP AVAILABLE TO ALLOW THE ENTRY OF SALES FOR A PARTICULAR YEAR

|              |                                           | AICA PROMOTIONS<br>NY PROFILE - PROC    |                                               |                          |                   | 1M/YYYY<br>EN 5 OF 5 |
|--------------|-------------------------------------------|-----------------------------------------|-----------------------------------------------|--------------------------|-------------------|----------------------|
| JAMPRO CODE  |                                           | 000000000000000000000000000000000000000 | ****                                          | COMPANY STAT             | us 100000000000   |                      |
| PRODUCT CODE |                                           | 0000000                                 |                                               |                          |                   |                      |
|              | ANNUAL PRODUCTION                         |                                         |                                               |                          |                   |                      |
|              | PRODUCTION CAPACI                         |                                         | INN, NINN, NINN,                              |                          |                   |                      |
|              | RAW MATERIALS                             |                                         | 00000000                                      |                          |                   |                      |
|              | % LOCAL INPUT                             | : 00                                    | 20000000                                      |                          |                   |                      |
|              | DATE FIRST PRODUCE                        | D: DD/                                  | MM/YYYY                                       |                          |                   |                      |
|              | POSSIBLE % INCREASE                       | IN PRODUCTION WI                        | TH EXISTING EQUIPME                           | INN I                    |                   |                      |
|              | DESIGN / DEVELOPME<br>AGE OF M/ IN EQUIPM | _                                       | DVIDED BY :                                   | XXXXXXXXXXX<br>NNN years | 000000000         |                      |
|              | PRODUCTION<br>FACILITIES                  | ADDRESS                                 | SIZE Sq. M.                                   | TELEPHONE #              | FAX NO.           |                      |
|              | 2000 (XXXXXXXXXXXXXXXXXXXXXXXXXXXXXXXXXX  |                                         |                                               | 100000000000             | XXXXXXXXXXXX      |                      |
|              | HELP - (F1), AD                           | • •                                     | ), delete - (F4), ree<br>S Screen , pgdn - Ne |                          | (F7), QUIT - (F9) |                      |

|                |                                         |                                         | JAMAICA                                 | PROMOTION<br>PROJECT P                  |                                         | ION                       |                | MM/YYYY<br>REEN 1 OF 2 |
|----------------|-----------------------------------------|-----------------------------------------|-----------------------------------------|-----------------------------------------|-----------------------------------------|---------------------------|----------------|------------------------|
|                |                                         |                                         |                                         |                                         |                                         |                           |                | neen 10+2              |
| JAMPRO         | CODE :                                  | XX-XX-XXX                               | XXXXXXXXXXXXXXXXXXXXXXXXXXXXXXXXXXXXXXX | 00 0000000                              |                                         |                           |                | CXXXXXXXX              |
| PROJEC         | CT NAME :                               | XXXXXXXXXX                              | ଷ                                       | JAL                                     | APRO's ROLE                             |                           |                |                        |
| SECTOR         | <b>i</b> :                              | XXXXXXXXX                               | a<br>a                                  | DIV                                     | ISION                                   |                           |                | XXXXXXXXX              |
| CONTAC         | T PERSON :                              | XXXXXXXXXXXXXXXXXXXXXXXXXXXXXXXXXXXXXXX |                                         | XXXXXXXXXXX                             | NATURE                                  | OF PROJEC                 |                | XXXXXXXXXXXX           |
| LOCATIO        | ON :                                    | XXXXXX                                  | XXXXXXXXXXXXXXXXXXXXXXXXXXXXXXXXXXXXXX  | XXXXXXXXXXXX                            | OWNERS                                  | HIP STRUCT                |                |                        |
| RELEVAN        | IT POLICIES :                           | XXXXXX                                  | XXXXXXXXXXXXX                           | XXXXXXXXXXXX                            | •                                       | % FORE                    | IGN: INN       |                        |
| FUNDING PF     | ROGRAMME :                              | XXXXXXXXXXXXXXXXXXXXXXXXXXXXXXXXXXXXXXX | AMOUNT :                                | \$\$\$.555.55                           | 3                                       | % LOCA                    |                |                        |
| SPECIAL        | CLASS :                                 | XXX                                     | XXXXXXXXXXXXXXXXXXXXXXXXXXXXXXXXXXXXXXX | XXXXXXXXXXXXXXXXXXXXXXXXXXXXXXXXXXXXXXX | COUNTR                                  | Y OF OWNER                | (S): XXX []    |                        |
|                | PROJECT DE                              | SCRIPTION :                             |                                         | TR                                      | AINING :                                |                           |                |                        |
| XXXXXX         | XXXXXXXXXX                              | 000000000000000000000000000000000000000 | XXXXXXXXXXX                             | XXXXXXXX                                |                                         | XXXXXXXXXXX               | XXXXXXXXX      |                        |
| XXXXXX         | XXXXXXXXXXXXXXXXXXXXXXXXXXXXXXXXXXXXXXX | 0000000000                              | XXXXXXXXXXXXXXXX                        |                                         |                                         |                           |                |                        |
| XXXXXX         | XXXXXXXXXXXXXXXXXXXXXXXXXXXXXXXXXXXXXX  | 0000000000                              | XXXXXXXXXXXXXXXXXXXXXXXXXXXXXXXXXXXXXX  | XXXXXXXXX                               | XXXXXXXXXXXXXXXXXXXXXXXXXXXXXXXXXXXXXX  | 000000000                 |                |                        |
| STAFFIN        | G AND FINAN                             | ICIAL BASE                              |                                         |                                         |                                         |                           |                |                        |
|                | EMPLOYMEN                               | TPAYROLL                                | RAW                                     | CAPITAL                                 | OPERATING                               | SALES                     | EQUITY         | LOAN                   |
|                | PERM. TEM                               |                                         | MATERIALS                               | INVESTMENT                              | COSTS                                   |                           |                |                        |
| ┝───┤          |                                         | +                                       |                                         |                                         |                                         |                           |                | <u>├</u> [             |
| LOCAL          | NNN NNN                                 | NNN, NNN                                | XXXXXXXXXXXXXXXXXXXXXXXXXXXXXXXXXXXXXX  | 555.555                                 | 555.555                                 | \$\$\$.\$\$\$             | XXXXXXXXX      | XXXXXXXX               |
| FOREIGN        |                                         | NNN.NNN                                 |                                         |                                         |                                         | 555.555                   | XXXXXXXX       | XXXXXXXX               |
| PROJECTED      |                                         | NNNNN                                   |                                         |                                         | 555.555                                 | 555.555                   | XXXXXXXX       | XXXXXXXX               |
|                | INN INN                                 | NNN.NNN                                 |                                         | \$\$\$.\$\$\$                           |                                         | 555.555                   |                | XXXXXXX                |
| } <sup>4</sup> |                                         |                                         |                                         |                                         |                                         |                           |                |                        |
|                |                                         |                                         |                                         |                                         |                                         |                           |                |                        |
|                |                                         |                                         |                                         |                                         |                                         |                           |                |                        |
|                | HELP - (                                | F1), ADD - (F                           | 2), SAVE - (F3),                        | DELETE - (F4                            | ). REFEREN                              | CE TABLE -                | (F7), QUIT - ( | (F9)                   |
|                | (                                       |                                         | _,, (. •,,                              | ,                                       | ·,, · · · · · · · · · · · · · · · · · · |                           |                | ·                      |
| L              |                                         |                                         |                                         |                                         |                                         | المحمد مانبية بوجمع بنيات |                |                        |

\* - ALLOWS FOR MULTIPLE ENTRIES

ł

•

•

.

|                                               | ىلى<br>ا                                                              |             | MOTIONS (      | CORPORATION<br>FILE          |                                                       | DD/ <b>MM</b> /YYYY |  |
|-----------------------------------------------|-----------------------------------------------------------------------|-------------|----------------|------------------------------|-------------------------------------------------------|---------------------|--|
| JAMPRO CODE<br>PROJECT NAME                   | : XX-XX-XXXX<br>: XXXXXXXXXXXXXXXXXXXXXXXXX                           | XXXXXXXX    |                | <b>IPANY NAME</b> :<br>TOR : | SCREEN 2 OF 2<br>XXXXXX XXXXXXXXXXXXXXXXXXXXXXXXXXXXX |                     |  |
| PRODUCT<br>OR SERVICES                        | TARGET<br>MARKET                                                      | QUANTITY    | % FOR          | LOCAL                        | FOREIGN                                               | LANDED              |  |
| XXXXXX XXXXXXXXXXXXXXXXXXXXXXXXXXXXXXX        |                                                                       |             | DIPORT<br>INNI | PRICE                        | PRICE                                                 |                     |  |
| SPACE UTILIZATION :<br>FACTORY / OFFI<br>LAND | CUPPE<br>ICE : ( <u>N.N.N.N.N.N.N.</u><br>: ( <u>N.N.N.N.N.N.N.N.</u> | SQ. METRI   |                |                              | PROJECTED<br>INNININ SO. MET<br>NINININ HECTAR        |                     |  |
| NET PROFIT<br>RECOMMENDATIONS                 | : <b>5.555.555.5</b><br>: XXXXXXXXXXXXXXXXXXXXXXXXXXXXXXXXXXXX        | 000000000   |                |                              | E: DD/MM/YY                                           | YY                  |  |
| HELP - (F                                     | 1), ADD - (F2), SAVE -                                                | (F3), DELET | E - (F4), R    | EFERENCE TABL                | .e - (F7), quit - (1                                  | F9)                 |  |

|                                        |                    | JAMAICA PROMOTIONS CORPORATION<br>PRODUCT/ SERVICE LISTING |                        |                      |                                        |  |  |  |  |  |  |
|----------------------------------------|--------------------|------------------------------------------------------------|------------------------|----------------------|----------------------------------------|--|--|--|--|--|--|
|                                        | PR                 | ODUCT: XXXXXXXXX                                           | xx                     |                      |                                        |  |  |  |  |  |  |
| DD/MM/YYYY                             |                    | JAMAICA PROMOTI<br>PRODUCT / SEI                           |                        | TION                 | PAGE : NNN                             |  |  |  |  |  |  |
| PRODUCT                                |                    | CONTACT PERSON                                             | PRODUCTION<br>CAPACITY | ANNUAL<br>PRODUCTION | RAW MATERIALS<br>USED                  |  |  |  |  |  |  |
| XXXXXXXXXXXXXXXXXXXXXXXXXXXXXXXXXXXXXX | x000000000000000   | xxxxxxxxxxxxxxxxxx                                         | NN,NNN,NNN             | NN,NNN,NNN           | x0000000000000000000000000000000000000 |  |  |  |  |  |  |
|                                        |                    |                                                            |                        |                      |                                        |  |  |  |  |  |  |
|                                        | HELP - (F1), ON SO | CREEN - (F5), PRINT -                                      | (F6), REFEREN          | CE TABLE - (F7       | ), QUIT - (F9)                         |  |  |  |  |  |  |

|             |                           |                    |                       |             | <b>ب</b> ر          | MAICA PROMO<br>SECTOR S                   |              |                      |                        |                    |                                    | DD/MN        |
|-------------|---------------------------|--------------------|-----------------------|-------------|---------------------|-------------------------------------------|--------------|----------------------|------------------------|--------------------|------------------------------------|--------------|
|             |                           |                    | SECTOP                | :<br>:<br>: | XXXX                | x000000000<br>x00000000000000000000000000 | XXXXX        | (leave blar          | w. for all)            |                    |                                    |              |
| DD/MM/YYYY  |                           |                    |                       |             |                     | MOTIONS COR                               |              |                      |                        |                    | PAGE :                             | NNN          |
| LOCATION    | NO. OF FACTORY/<br>OFFICE | S<br>UNDER<br>1000 | ize<br>Betv<br>1000 - | EEN         | T.)<br>CMER<br>5000 | ACTIVE                                    | LOCAL.       | OWNERSHIP<br>FOREIGN | JOINT VENT.            | E<br>UNDER<br>1000 | MPLOYEES<br>BETWEEN<br>1000 · 5000 | CMER<br>5000 |
| X000000000  | 19991                     |                    | NN                    | N           | NOON                | NEED                                      | 19991        | NNN                  | <b>1999</b>            | 1999               | NNN                                | 18881        |
| <del></del> |                           |                    |                       |             |                     |                                           |              |                      |                        |                    |                                    |              |
|             |                           |                    |                       |             |                     |                                           |              |                      |                        |                    |                                    |              |
|             |                           |                    | HELP                  | · (F1), (   | on scre             | EEN - (F5), PRH                           | NT - (F6), F | REFERENCE T          | <b>ABLE</b> - (F7), Q( | uft - (F9)         |                                    |              |

# **BUSINESS OPPORTUNITIES**

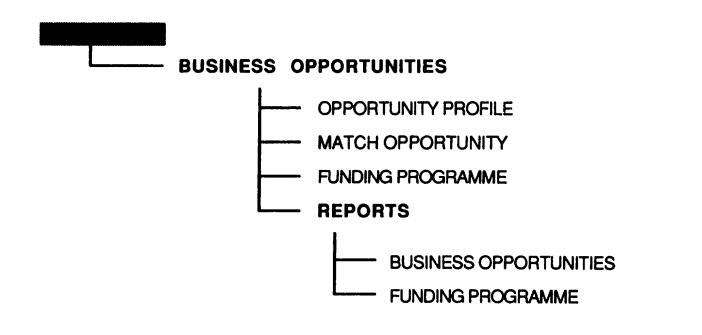

|                             |                 |                  | IAMAICA PF<br>OF |               | ONS CO<br>NITY PRC |              | ION       |              | DD/MM/YYYY |
|-----------------------------|-----------------|------------------|------------------|---------------|--------------------|--------------|-----------|--------------|------------|
| COMPAI                      | NY CODE         | : 10000          | 53               |               | Q                  | OMPAN        | YNAME :   |              |            |
|                             | MENT CAPACIT    |                  |                  |               | •                  |              |           |              | *****      |
| CAPITAL                     | INVESTMENT      |                  | NNN.NN           |               |                    |              |           |              |            |
|                             | IAL CONSTRAIN   |                  |                  |               |                    |              |           |              |            |
|                             |                 |                  | 0000000          |               |                    |              |           |              |            |
| NO. OF YE                   | ARS IN BUSINES  | is: <u>[xxxx</u> | 0000000          |               |                    |              |           |              |            |
| SOURCE                      | OF INFORMATIC   | N: XX            |                  |               |                    |              |           |              |            |
| NATION                      | AL LANGUAGE     | : 10000          |                  |               |                    | DATE :       | DD/MM     | YYYY         |            |
|                             |                 |                  |                  |               |                    |              |           |              |            |
|                             |                 |                  |                  |               |                    |              |           |              |            |
|                             |                 |                  |                  |               |                    |              |           |              |            |
|                             |                 |                  |                  | <del>,</del>  |                    |              |           |              | ·          |
| OPP. OPP. HS<br>TYPE NO. CC | S PRODUCT/      | SECTOR           | MARKET           | ANNUA<br>SIZE | L PROD.<br>UNIT    | LEAD<br>TIME | SEASONS   |              | VALIDITY   |
|                             |                 | L                |                  |               |                    |              |           | VALUE        |            |
| XXXXX NNNN N                |                 | XXXXXX           | XXXXXX           | INNN          | INNN               | XXXXX        |           | \$.\$\$\$.\$ | DD/MM/YYYY |
|                             |                 |                  |                  |               |                    |              |           |              |            |
|                             |                 | OUIREMENT        | re               |               | COMME              |              |           | OPP.         | STATUS     |
|                             |                 |                  | 3                |               |                    |              |           | TATUS        | DATE       |
|                             |                 |                  |                  | 2             | 000000             |              | _         | XXXXX        | DD/MM/YYYY |
|                             |                 |                  |                  | 174777        |                    |              |           |              |            |
|                             |                 |                  |                  | <u>.</u>      |                    |              |           |              |            |
|                             |                 |                  |                  |               |                    |              |           |              |            |
|                             |                 |                  |                  |               |                    |              |           |              |            |
|                             |                 |                  |                  |               |                    |              |           |              |            |
|                             | DOY             | OU WISH TO       | OMATCHO          | PPORT         | UNITY NO           | <b>₩</b> ?   | X         |              |            |
|                             |                 |                  |                  |               |                    |              |           |              |            |
|                             |                 |                  |                  |               |                    |              |           |              |            |
|                             |                 |                  |                  |               |                    |              |           |              |            |
| HELP -                      | (F1), ADD - (F2 | ), SAVE - (F     | F3), DELET       | E • (F4)      | , REFER            | RENCE 1      | ABLE · (F | 7), QUIT     | - (F9)     |

|              |                                                                                              |            |                     |                  |           | NS CORPORATION  |         |          | DD/N           | AM/YYYY          |
|--------------|----------------------------------------------------------------------------------------------|------------|---------------------|------------------|-----------|-----------------|---------|----------|----------------|------------------|
| (MAT         | COMPANY CODE : XX-XX-XXXX COMPANY NAME : X00000000000000000000000000000000000                |            |                     |                  |           |                 |         |          |                | <u>xxxxxx</u>    |
| opp.<br>Type | opp.<br>No.                                                                                  | HS<br>CODE | PRODUCT/<br>SERVICE | SECTOR           | MARKET    | ANNUAL PROD     | LEAD    | SEASONS  | OPP.<br>STATUS | VALIDITY<br>DATE |
| XXXX         | INNN                                                                                         |            | XXXXXX              | [X0000X]         | [XXXXXX]  |                 | 11      | 200003   |                | DD/MM/YYYY       |
| IF MATC      | IF MATCHING IS MANUAL :-<br>COMPANY BEING MATCHED WITH : XXXX XXXXXXXXXXXXXXXXXXXXXXXXXXXXXX |            |                     |                  |           |                 |         |          |                |                  |
| OPP.<br>TYPE | OPP.                                                                                         | HS<br>CCDE | PRODUCT/<br>SERVICE | SECTOR           | MARKET    | ANNUAL PRO      | D. LEAD | SEASONS  | OPP.<br>STATUS | VALIDITY<br>DATE |
|              | INNN                                                                                         |            |                     |                  | XXXXXX    |                 |         | XXXXXX   |                |                  |
|              |                                                                                              |            | MPANY<br>CODE       | OPP.<br>VALUE    | F         | EQUIPEMENTS     |         | COMM     | ENTS           | STATUS<br>DATE   |
|              | •                                                                                            |            |                     | \$\$\$.\$\$\$.\$ | S XXX     | xxxxxxxxxxx     |         | XXXXXXXX |                | DD/MM/YYYY       |
|              | HE                                                                                           | ELP - (F   | 1), ADD - (F2       | :), SAVE - (     | F3), DELE | ETE - (F4), REF | ERENCE  | TABLE -  | (F7), QUI      | 7 - (F9)         |

\* CONTINUATION OF BOX ABOVE FOR BOTH SECTIONS ON THIS SCREEN

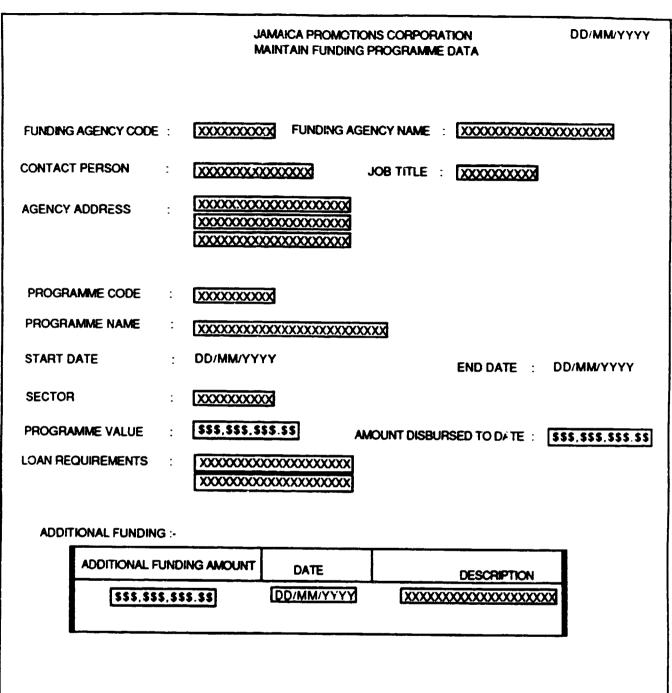

HELP - (F1), ADD - (F2), SAVE - (F3), DELETE - (F4), REFERENCE TABLE- (F7), QUIT - (F9)

|                 |                  |                                        | CA PROMOTIONS<br>OPPORTUNITY F |               | -                   | DD/MM/YYYY |
|-----------------|------------------|----------------------------------------|--------------------------------|---------------|---------------------|------------|
|                 |                  | SECTOR :<br>STATUS :                   | xxxxxxxxxxx<br>x               | XXXX (leave   | ) blank for all)    |            |
| DD/MM/YYYY      | BUSINESS         | OPPORTUNITY REPOR                      | T BY SECTOR                    |               |                     | PAGE : NNN |
| SECTOR          | OPPORTUNITY      | COMPANY                                | TYPE                           | STATUS        | DATE                | ABSTRACT   |
| x00000000000000 | X000000000000000 | XXXXXXXXXXXXXXXXXXXXXXXXXXXXXXXXXXXXXX | XXXXXXXXXXXX                   | XXXXXXXXXXXX  | DD/MM/YYYY          | *****      |
|                 |                  |                                        |                                |               |                     |            |
|                 |                  |                                        |                                |               |                     |            |
|                 | HELF             | • (F1), ON SCREEN •                    | (F5), PRINT - (F               | 6), REFERENCE | E TABLE - (F7), QUI | Г · (F9)   |
|                 |                  |                                        |                                |               |                     |            |

.

# **APPENDIX III**

|               | 1997)<br>1997) | 5. 41 ( C 9 B | IT THINKING THE REAL                |
|---------------|----------------|---------------|-------------------------------------|
| Abstract      | Memo           |               | Product Abstract                    |
| Acc_descr     | Char           | 20            | Description of Access Level         |
| Access_lev    | Num            | 2             | Level of Access of Correspondence   |
| Action        | Char           | 3             | Code for Activity Done/Action Taken |
| Activity      | Char           | 50            | Promotional Activity                |
| Activity_type | Char           | 10            | Activity Type (client contact)      |
| Activ_code    | Char           | 5             | Consignee Activity code             |
| Activ_desc    | Char           | 30            | Description of Activity             |
| Activ_out     | Char           | 30            | Outcome of Activity                 |
| Act_code      | Char           | 3             | Officer Activity Code               |
| Act_date      | Date           | 10            | Actual Date for Milestone           |
| Activ_date    | Date           | 10            | Date of Activity                    |
| Act_prc       | Num            | 14.2          | Actual Price                        |
| Act_stat      | Char           | 3             | Activity/Action Status              |
| Act_taken     | Char           | 3             | Action Taken                        |
| Addr1         | Char           | 25            | Bank Address                        |

|             |      | k astropt |                                        |
|-------------|------|-----------|----------------------------------------|
| Addr2       | Char | 25        | Bank Address                           |
| Add_amt     | Num  | 14.2      | Additional Amount                      |
| Adv_agency  | Char | 3         | Advertising Agency                     |
| Aff_comp    | Char | 60        | Affiliated Companies                   |
| Age         | Num  | 2         | Age of Client                          |
| Agency_coùe | Char | 3         | Code assigned to agency                |
| Agent_code  | Char | 5         | Transport Agent Code                   |
| Agent_rep   | Char | 30        | Name of Companies Represented by Agent |
| Agendesc    | Char | 30        | Name of Agency                         |
| Agr_date    | Date | 10        | Effective Date of Agreement            |
| Alloc_year  | Num  | 4         | Allocation Year                        |
| All_incl    | Num  | 14.2      | All Inclusive Cost                     |
| Amount      | Num  | 14.2      | Amount Funded                          |
| Amt_allo    | Num  | 12.2      | Country's Allocated Quota              |
| Amt_alloc   | Num  | 12.2      | Quota Allocated to a Company           |
| Amt_used    | Num  | 12.2      | Amount Used                            |

 $\sim$ 

|              | i mi |      | DI FILL FION                      |
|--------------|------|------|-----------------------------------|
| Ann_prod_qty | Num  | 10   | Quantity Produced                 |
| Ann_prod_val | Num  | 14   | Production Value                  |
| Ann_salesja  | Num  | 14   | Annual Sales (J\$)                |
| Ann_salesus  | Num  | 14   | Annual Sales (US\$)               |
| Ann_size     | Num  | 10   | Product Size                      |
| Ann_units    | Num  | 10   | Total Units produced annually     |
| Ann_val      | Num  | 14.2 | Value of Annual Production        |
| Applic_no    | Char | 10   | Application Number                |
| App_date     | Date | 10   | Application Date                  |
| App_spec     | Char | 40   | Application Specifications        |
| App_status   | Char |      | Application Status                |
| Asst_reqd    | Char |      | Type of assistance                |
| Ass_Desc     | Char | 1    | Description of type of assistance |
| Ass_type     | Char |      | Type of assistance                |
| Auth_date    | Date | i    | Authorisation Date                |

|            | ्रम्<br>संयोध | ⊴ <sup>\\</sup> ' <b>⊂</b> ₩₽‡ |                                 |
|------------|---------------|--------------------------------|---------------------------------|
| Bank_code  | Char          | 3                              | Bank Code                       |
| Beno_no    | Char          | 10                             | Beno number                     |
| Bin_no     | Char          | 10                             | Bin Number                      |
| Bk_name    | Char          | 30                             | Bank Name                       |
| Broker     | Char          | 5                              | Customs Broker ID               |
| Brok_addr  | Char          | 50                             | Broker's Address                |
| Brok_name  | Char          | 30                             | Broker's Name                   |
| Budget     | Num           | 14                             | Budget                          |
| Busin_type | Char          | 30                             | Specialization/General Comments |
| Bus_desc   | Char          | 30                             | Description of type of business |
| Bus_type   | Char          | 3                              | Type of Business                |
| Cap_inv    | Num           | 14.2                           | Capital Investment              |
| Cap_invj   | Num           | 14.2                           | Capital Investments J\$         |
| Cap_invus  | Num           | 14.2                           | Capital Investments U\$         |
| Car_sales  | Num           | 14.2                           | Export Sales to Caricom         |
| Car_units  | Num           | 10                             | Quantity to Caricom             |

|                | т (р) <sup>с</sup> | e alle print |                                       |
|----------------|--------------------|--------------|---------------------------------------|
| Cast_aglees    | Num                | 14.2         | Casting, Talent and Agency Fees, etc. |
| Category       | Char               | 10           | Product Category Code                 |
| Cater          | Num                | 14.2         | Catering Cost                         |
| Cat_code       | Char               | 10           | Category Code (eg., Clerical)         |
| Cat_desc       | Char               | 30           | Description of Category               |
| Ccategor       | Num                | 2            | Correspondence Category Code          |
| Cert_date      | Date               | 10           | Certificate Date                      |
| Cert_desc      | Char               | 30           | Certificate Type Description          |
| Cert_no        | Num                | 4            | Certificate Number                    |
| Cert_type      | Char               | 5            | Type of certificate                   |
| Characteristic | Char               | 30           | Market Characteristics                |
| Charges        | Num                | 12.2         | Charges Incurred                      |
| Chas_no        | Char               | 10           | Chassis Number                        |
| Cif_value      | Num                | 14.2         | CIF Value of Equipment                |
| Class          | Char               | 2            | Project Class                         |
| Client         | Char               | 30           | Major Clients                         |
| Cl_desc        | Char               | 30           | Class Description                     |

|               | 1.11.11.11.11.11.11.11.11.11.11.11.11.1 |      |                                    |
|---------------|-----------------------------------------|------|------------------------------------|
| Co_code       | Char                                    | 5    | Company Code                       |
| Code_stat     | Char                                    | 1    | Code Status                        |
| Co_goals      | Char                                    | 100  | Company Goals                      |
| Co_status     | Char                                    | 3    | Company Status (active)            |
| Comments      | Char                                    | 40   | Comment                            |
| Comm_date     | Date                                    | 10   | Date of Commissioning of Equipment |
| Constr        | Num                                     | 14.2 | Construction Costs                 |
| Cons_addr     | Char                                    | 40   | Consignee Address                  |
| Cons_id       | Char                                    | 10   | Consignee ID                       |
| Cons_name     | Char                                    | 30   | Consignee Name                     |
| Contact       | Char                                    | 35   | Contact Person                     |
| Contact_mode  | Char                                    | 30   | Mode of Contact (letter)           |
| Contact_title | Char                                    | 30   | Job Title                          |
| Contpers      | Char                                    | 30   | Contact Person at Company          |
| Conv_factor   | Num                                     | 5.2  | Conversion Factor                  |
| Copies        | Num                                     | 4    | Number of Copies                   |

Į

| 1                     |      |      | OT GALLON                    |
|-----------------------|------|------|------------------------------|
| Correspno             | Num  | 6    | Reference Number             |
| Corr_typ <del>e</del> | Char | 1    | Correspondence Type (in/out) |
| Cor_desc              | Char | 20   | Correspondence Category Code |
| Country               | Char | 30   | Name of Country              |
| Count_code            | Char | 3    | Country Code                 |
| Co_addr               | Char | 50   | Company's Address            |
| Co_addr1              | Char | 30   | Address 1                    |
| Co_addr2              | Char | 30   | Address2                     |
| Co_addr3              | Char | 30   | Address3                     |
| Co_constraints        | Char | 100  | Company Constraints          |
| Curr_sales            | Num  | 14.2 | Hard Currency Sales          |
| Curr_stat             | Char | 3    | Current Status               |
| Curr_units            | Num  | 10   | Hard Currency Units          |
| Cur_emp               | Num  | 5    | Current Employment           |
| Cur_Indsp             | Num  | 7    | Current Land Space           |
| Cur_ottsp             | Num  | 7    | Current Office Space         |

### DATA DICTIONARY

|               | 1 1 70 |     | CLARING NUMBER                           |
|---------------|--------|-----|------------------------------------------|
| Dateof_act    | Date   | 10  | Date Action Taken                        |
| Date_disp     | Date   | 10  | Date Dispatched                          |
| Date_ent      | Date   | 10  | Date Entered                             |
| Date_estab    | Date   | 10  | Date Established                         |
| Date_rec      | Date   | 8   | Date Received/Sent                       |
| Date_recom    | Date   | 10  | Date of last recommendation              |
| Date_recd     | Date   | 10  | Start Date                               |
| Date_recorded | Date   | 10  | Date Recorded                            |
| Dcateg        | Char   | 3   | Category Code                            |
| Deliv_trms    | Char   | 100 | Delivery Terms                           |
| Demand_gr     | Num    | 3   | Demand Growth Rate                       |
| Desc_fac      | Char   | 20  | Description of operational facility      |
| Desc_tab      | Char   |     | Fabric Description                       |
| Desc_type     | Char   |     | Description of Project Type              |
| Desc_legal    | Char   |     | Description of Legal Status              |
| Desc_add      | Char   |     | Comments/Description of additional funds |

#### DATA DICTIONARY

| e secondaria | str. | v 1.(c++t |                             |
|--------------|------|-----------|-----------------------------|
| Description  | Char | 50        | Project Description         |
| Destin       | Char | 3         | Destination                 |
| Dev_assist   | Char | 30        | Development Assistance      |
| Director     | Char | 20        | Director                    |
| Disch_port   | Char | 30        | Port of Discharge           |
| Disb_todate  | Num  | 14        | Amount Disbursed to Date    |
| Div_code     | Char | 3         | Division Code               |
| Div_desc     | Char | 30        | Name of Division/Department |
| Dievel       | Num  | 1         | Category Level              |
| Doc_desc     | Char | 20        | Category Description        |
| Dom_sale     | Num  | 12        | Domestic Sales              |
| Duty         | Num  | 5         | Landed Duty                 |
| Emp_cap      | Num  | 10        | Employment Capacity         |
| Emp_cat      | Char | 5         | Employment Category         |
| Emp_gen      | Num  | 10        | Employment Generation       |
| End_date     | Date |           | Ending Date                 |

|            | 1973<br>1973 | - 11(c) - 10 |                             |
|------------|--------------|--------------|-----------------------------|
| End_time   | Num          | 8            | Ending Time                 |
| Eng_no     | Char         | 10           | Engine Number               |
| Enq_date   | Date         | 10           | Enquiry Date                |
| Enq_desc   | Char         | 30           | Status Name                 |
| Enq_no     | Num          | 5            | Enquiry Number              |
| Enq_status | Char         | 3            | Status Code                 |
| Enq_type   | Char         | 3            | Enquiry Type (eg., Serious) |
| Entry_proc | Char         | 50           | Entry Procedures            |
| Entry_reg  | Char         | 40           | Entry Regulations           |
| Entry_req  | Char         | 40           | Entry Requirements          |
| Equip_age  | Num          | 4            | Age of Main Equipment       |
| Equity     | Num          | 14.2         | Equity                      |
| Equp_rent  | Num          | 14.2         | Equipment Rental            |
| Exch_rate  | Num          | 7.4          | Foreign Exchange Rate       |
| Exec_prod  | Char         | 20           | Executive Producer          |
| Exportsja  | Num          | 14.2         | Exports (J\$)               |

|             |      | a filent |                         |
|-------------|------|----------|-------------------------|
| Exportsus   | Num  | 14       | Exports (US\$)          |
| Export_exp  | Char | 100      | Export Experience       |
| Export_no   | Char | 10       | Exporter Number         |
| Export_year | Num  | 4        | Year for Export Data    |
| Exprg_code  | Char | 5        | Export Programme Code   |
| Exprg_name  | Char | 30       | Export Programme Name   |
| Exp_date    | Date | 10       | Certificate Expiry Date |
| Exp_mgn     | Char | 30       | Export Manager          |
| Exp_per     | Num  | 3.2      | Export Percentage       |
| Exp_qty     | Num  | 10       | Quantity                |
| Exp_sale    | Num  | 12       | Export Sales            |
| Exp_stdt    | Date | 10       | Export Start Date       |
| Fabric      | Char | 20       | Type of Fabric          |
| Fab_qty     | Num  | 12       | Quantity of Fabric Used |
| Facility    | Char | 5        | Operation Facility      |
| Fac_addr    | Char | 40       | Address of Facility     |
| Fac_size    | Num  | 5        | Facility Size           |

## JAMAICA PROMOTIONS CORPORATION DATA DICTIONARY

| 1. 1. 1. 1. 1. 1. 1. 1. 1. 1. 1. 1. 1. 1 | Contraction of the second second second second second second second second second second second second second s | i Die y | DESCRIPTION                     |
|------------------------------------------|----------------------------------------------------------------------------------------------------|---------|---------------------------------|
| Fax_no                                   | Char                                                                                                    | 14      | Fax Number                      |
| F <del>ee</del> s                        | Char                                                                                                    | 15      | Promotion Activity Fees Charged |
| File_date                                | Date                                                                                                    | 10      | Date of Entry                   |
| Filedesc                                 | Char                                                                                                    | 30      | File Type Description           |
| File_desc                                | Char                                                                                                    | 40      | Description of File             |
| File_loca                                | Char                                                                                                    | 40      | File Location                   |
| File_name                                | Char                                                                                                    | 80      | File Name                       |
| File_no                                  | Num                                                                                                    | 8       | Sequential File Number          |
| File_stat                                | Char                                                                                                    | 1       | File Status                     |
| File_type                                | Num                                                                                                    | 2       | File Type Code                  |
| Film_date                                | Date                                                                                                    | 10      | Date of Entry                   |
| Film_desc                                | Char                                                                                                    |         | Description of Film             |
| Film_key                                 | Char                                                                                                    |         | File Keyword                    |
| Film_loca                                | Char                                                                                                    |         | Film Location                   |
| -ilm_name                                | Char                                                                                                    |         | Film/Photograph Name            |
| ilm_stat                                 | Char                                                                                                    |         | Film Status                     |

| 2.2035        |      |      | DEFEIDION                        |
|---------------|------|------|----------------------------------|
| Film_typ      | Num  | 2    | Film Type code                   |
| Film_type     | Num  | 2    | Film type                        |
| Film_typ_desc | Char | 30   | Film Type Description            |
| Fin_method    | Char | 30   | Method of Finance                |
| Fin_source    | Char | 30   | Finance Source                   |
| First_prod    | Date | 10   | Date First Produced              |
| First_name    | Char | 30   | Christian Name                   |
| Fname         | Char | 30   | Christian Name                   |
| Fob_ja        | Num  | 10.2 | Freight on Board - JA\$          |
| Fob_us        | Num  | 10.2 | Freight on Board - US\$          |
| Foreign_lwrr  | Num  | 14.2 | Foreign Lower Price              |
| Foreign_prc   | Num  | 14.2 | Foreign Price                    |
| Foreign_uppr  | Num  | 14.2 | Foreign Upper Price              |
| For_capinv    | Num  | 14.2 | Total Foreign Capital Investment |
| For_comp      | Char | 40   | Foreign Competitors              |
| For_jv        | Num  | 3    | Foreign % of Joint Venture       |

| 1 1' T'+      | NIT : | Alleni | SOLACEN BITTON                     |
|---------------|-------|--------|------------------------------------|
| For_opcost    | Num   | 14.2   | Total Foreign Operating Cost       |
| For_payroll   | Num   | 14.2   | Total Foreign Payroll              |
| For_prc       | Num   | 7.2    | Foreign Price                      |
| For_raw_mat   | Num   | 14.2   | Total Foreign Raw Materials        |
| For_sales     | Num   | 14.2   | Total Foreign Sales                |
| Free_area     | Char  | 3      | Free Zone Area Code                |
| Frdate        | Date  | 10     | From Date                          |
| Free_code     | Char  | 3      | Free Zono Area Code                |
| Free_name     | Char  | 30     | Free Zone Area Name                |
| Freezone_desc | Char  | 100    | Description of Free Zone Interests |
| Freezone_int  | Char  | 1      | Freezone Interests (Y or N)        |
| Frequency     | Char  | 5      | Frequency                          |
| Freq_code     | Char  | 5      | Frequency of Trips                 |
| Freq_desc     | Char  | 30     | Frequency Description              |
| Fr_officer    | Char  | 20     | Officer Returning File             |
| Fund_agy      | Char  | 5      | Funding Agency Code                |
| Fund_name     | Char  | 30     | Agency Name                        |
| Fund_addr1    | Char  | 30     | Funding Agency Address1            |
| Fund_addr2    | Char  | 30     | Funding Agency Address2            |

|            |      | i the to | D GERIETON                      |
|------------|------|----------|---------------------------------|
| Fund_prg   | Char | 5        | Funding Programme               |
| Gender     | Char | 1        | Gender                          |
| Gen_comm   | Char | 100      | General Comments                |
| Grade      | Char | 2        | Product Grade                   |
| Group      | Char | 10       | Apparel Group                   |
| Group_desc | Char | 30       | Group description               |
| Growth_pot | Char | 20       | Growth Potential                |
| Host       | Char | 30       | Company presenting activity     |
| Hotel      | Num  | 14.2     | Hotel Expenses                  |
| HS_code    | Char | 10       | Harmonised System Code          |
| ld_code    | Char | 3        | Type of Identification          |
| ld_desc    | Char | 30       | Identification Type Description |
| ld_no      | Char | 10       | Identification number           |
| Imp_purch  | Num  | 14       | Cost of imported materials      |
| Incentives | Char | 50       | Market Incentives               |
| info_date  | Date | 10       | Information Date                |
| Into_sent  | Char | 40       | Information Received            |

|             |         |      | DESCRIPTION                        |
|-------------|---------|------|------------------------------------|
| Info_source | Char    | 30   | Information Source                 |
| ins_co      | Char    | 20   | Insurance Company                  |
| Ins_pol     | Char    | 10   | Insurance Policy Number            |
| Interest    | Char    | 3    | Area of Interest (eg., Farming)    |
| Intic       | Char    | 2    | Middle Initial                     |
| Inv_amt     | Num     | 14.2 | Invoice Amount                     |
| inv_follow  | Char    | 60   | Investor Follow Up                 |
| lnv_no      | Char    | 10   | Invoice Number                     |
| In_date     | Date    | 10   | Date In                            |
| ltem_no     | Char    | 3    | Item Number                        |
| Jampro_code | Char    | 10   | Jampro Code                        |
| Jampro_role | Char    | 10   | Role of Jampro                     |
| JBS_no      | Char    | 9    | Jamaica Bureau of Standards Number |
| Jv_desc     | Char    | 100  | Description                        |
| Jv_offered  | Logical | 1    | Joint Venture Offered              |
| Jv_sought   | Logical | 1    | Joint Venture Sought               |

.3

•

|             | to the  | 4 . 10 12; | DESCRIPTION              |
|-------------|---------|------------|--------------------------|
| Keywerd     | Char    | 20         | File Keyword             |
| Key_cast    | Char    | 40         | Main Cast in Film        |
| Labour_cost | Num     | 14.2       | Labour Cost              |
| Lander 123  | Num     | 10.2       | Duty on Imports          |
| Languag     | Char    | 10         | Language Spoken          |
| Last_client | Char    | 30         | Last Client              |
| Lead_time   | Num     | 4          | Lead Time in Days        |
| Legal_stat  | Char    | 3          | Legal Status             |
| Lname       | Char    | 30         | Surname or Business Name |
| Loan        | Num     | 14.2       | Loan Amount              |
| Loan_req    | Char    | 100        | Loan Requirements        |
| Local       | Logical | 1          | Locally Acquired         |
| Local_input | Num     | 3.2        | Percent of Loca! Input   |
| Local_lwr   | Num     | 14.2       | Local Lower Price        |
| Local_prc   | Num     | 14.2       | Local Price              |

| Local_purch | Num  | 14.2 | Cost of Materials Purchased Locally |
|-------------|------|------|-------------------------------------|
| Local_sales | Num  | 14.2 | Local Sales                         |
| Local_units | Num  | 10   | Quantity Sold Locally               |
| Locai_uppr  | Num  | 14.2 | Local Upper Price                   |
| Location    | Char | 3    | Location/Parish Code                |
| Loc_agent   | Char | 30   | Name of Local Agent                 |
| Loc_ag_addr | Char | 60   | Local Agent Address                 |
| Loc_ag_fax  | Char | 14   | Local Agent Fax                     |
| Loc_ag_tele | Char | 14   | Local Agent Telephone               |
| Loc_capinv  | Num  | 14.2 | Total Capital Investment            |
| Loc_code    | Char | 3    | Location/Parish Code                |
| Loc_comp    | Char | 40   | Local Competitors                   |
| Loc_desc    | Char | 30   | Description of Location             |
| Loc_equity  | Num  | 14.2 | Equity Local Currency               |
| Loc_fees    | Num  | 14.2 | Local Fees                          |
| Loc_jv      | Num  | 3    | Local % of Joint Venture            |
| Loc_loan    | Num  | 14.2 | Loan Local Currency                 |

\*

. . •

| Loc_mgnr    | Char    | 20   | Location Manager                   |
|-------------|---------|------|------------------------------------|
| Loc_opcost  | Num     | 14.2 | Total Local Operating Costs        |
| Loc_payroll | Num     | 14.2 | Total Local Payroll                |
| Loc_raw_mat | Num     | 14.2 | Total Locally Bought Raw Materials |
| Loc_sales   | Num     | 14.2 | Total Local Sales                  |
| Lon_xtra    | Num     | 14.2 | Local Extras                       |
| Lowr_prc    | Num     | 14.2 | Lower Price                        |
| Lst_num     | Num     | 4    | Last Sequential Number Used        |
| Mailname    | Char    | 30   | Person/Company Name                |
| Mailaddr    | Char    | 60   | Address of Person/Company Name     |
| Mailtele    | Char    | 14   | Telephone Number                   |
| Mail_des    | Char    | 30   | Description of Mail Type           |
| Mail_fax    | Char    | 14   | Fax Number                         |
| Mail_Ist    | Logical | 1    | On Mailing List - (Y/N)            |
| Mail_type   | Char    | 3    | Mail Type Code                     |
| Main_comp   | Char    | 30   | Main Competition                   |

#### DATA DICTIONARY

|             |      |      | DI TAILETION                       |
|-------------|------|------|------------------------------------|
| Main_cust   | Char | 30   | Main Customers                     |
| Main_disb   | Char | 30   | Main Distributors                  |
| Make        | Char | 20   | Make of Vehicle                    |
| Manu_addr1  | Char | 30   | Manufacturer's Address             |
| Manu_addr2  | Char | 30   | Manufacturer's Address             |
| Manu_code   | Char | 5    | Manufacturer's Code                |
| Manu_name   | Char | 30   | Manufacturer's Name                |
| Manu_no     | Char | 10   | Manufacturer's Number              |
| Man_ovhd    | Num  | 14.2 | Factory and Manufacturing Overhead |
| Market      | Char | 3    | Market Code                        |
| Market_code | Char | 3    | Market Code                        |
| Marks       | Char | 20   | Distinguishing Marks               |
| Material    | Char | 20   | Type of Material                   |
| Mark_desc   | Char | 30   | Name of Market                     |
| Mat_cons    | Num  | 10   | Cost of Raw Materials Consumed     |
| Mat_qty     | Num  | 10.2 | Quantity of Fabric used            |
| Mat_val     | Num  | 12.2 | Material Value                     |

٠

|            |      | ETENE | DECERTION                      |
|------------|------|-------|--------------------------------|
| Max_part   | Num  | 5     | Maximum Number Participants    |
| Max_qty    | Num  | 7     | Maximum Order Quantity         |
| Ma_addr1   | Char | 30    | Mailing Address1               |
| Ma_addr2   | Char | 30    | Mailing Address2               |
| Ma_addr3   | Char | 30    | Mailing Address3               |
| Merg_catno | Char | 10    | Merged Category #              |
| Merg_desc  | Char | 30    | Merged Category Description    |
| Message    | Char | 30    | Error Message                  |
| Middle     | Char | 1     | Middle Initial                 |
| Mid_init   | Char | 2     | Middle Initial                 |
| Milestone  | Char | 20    | Project Milestone              |
| Mile_date  | Date | 10    | Milestone Status Date          |
| Mile_stat  | Char | 10    | Milestone Status               |
| Min_qty    | Num  | 5     | Minimum Order Amount           |
| Misc       | Num  | 14.2  | Miscellaneous                  |
| MOA_no     | Char | 9     | Ministry of Agriculture Number |

.

| i salitar   |      | it all even | DI HEIDTION                              |
|-------------|------|-------------|------------------------------------------|
| Mode_code   | Char | 5           | Transport Mode Code                      |
| Mode_desc   | Char | 30          | Code Description                         |
| Mrkt_rep    | Char | 30          | Market Representation                    |
| Mrk_status  | Char | 10          | Status (major, minor)                    |
| Msg_no      | Num  | 3           | Message Number                           |
| Mvc_date    | Date | 10          | Certification Date                       |
| Mvc_no      | Char | 10          | Motor Vehicle Certification Number       |
| Nature_code | Char | 3           | Nature of Project (new, expansion, etc.) |
| Nat_desc    | Char | 30          | Description of Nature                    |
| Nega_no     | Num  | 8           | Negative Number                          |
| Net_profit  | Num  | 14          | Net Profit                               |
| Next_app    | Date | 10          | Next Appointment                         |
| No_shifts   | Num  | 5           | Number of Shifts                         |

| والفاد الفراد المحاد |      | w 4276999 | M DESCRIPTION                                               |
|----------------------|------|-----------|-------------------------------------------------------------|
| No_empl              | Num  | 5         | Number of Employees                                         |
| No_machine           | Num  | 5         | Number of Machines                                          |
| Number               | Num  | 5         | Sequential number                                           |
| Off_follow           | Char | 60        | Officer Follow Up                                           |
| Officer              | Char | 20        | Responsible Officer                                         |
| Opr_no               | Num  | 5         | Opportunity Number (country code+product code+sequential #) |
| Opp_status           | Char | 5         | Opportunity Status                                          |
| Opp_type             | Char | 5         | Opportunity Type                                            |
| Op_const             | Char | 100       | Operating Constraints                                       |
| Origin               | Char | 3         | Country of Origin                                           |
| Other                | Char | 20        | Other/Miscellaneous Information (film)                      |
| Out_bet              | Num  | 10        | Output between commissioning of equipment and review date   |
| Out_date             | Date | 10        | Date Out                                                    |
| Own_struc            | Char | 2         | Ownership Structure Code (JV, IR, LC)                       |
| Pack_cost            | Num  | 14.2      | Packing Cost                                                |
| Parish               | Char | 3         | Parish Location                                             |

#### DATA DICTIONARY

| Party_a      | Char | 10   | Party in Agreement                |
|--------------|------|------|-----------------------------------|
| Party_b      | Char | 10   | Party in Agreement                |
| Fart_reg     | Num  | 5    | Number of Participants Registered |
| Password     | Char | 10   | User Password, encrypted          |
| Payments     | Num  | 12.2 | Payments Made                     |
| Paycert_date | Date | 10   | Certificate Payment Date          |
| Pay_date     | Date | 10   | Payroll Date                      |
| Pay_terms    | Char | 100  | Payment Terms                     |
| Percentage   | Num  | 3.2  | Percentage Owned                  |
| Percent_exp  | Num  | 3.2  | Export Percentage                 |
| Perm_avg     | Num  | 10   | Average permanent workers         |
| Perm_empf    | Num  | 10   | Total Foreign Permanent Employees |
| Perm_empl    | Num  | 10   | Total Local Permanent Employees   |
| Perm_empp    | Num  | 10   | Projected Permanent Employees     |
| Perm_work    | Num  | 10   | Number of permanent workers       |
| Per_diem     | Num  | 14.2 | Per diem amount                   |

| an an an an an an an an an an an an an a |      |    | DESCRIPTION                                                            |
|------------------------------------------|------|----|------------------------------------------------------------------------|
| Phone_no                                 | Char | 14 | Telephone Number                                                       |
| Pol_namə                                 | Char | 20 | Insurance Policy Description                                           |
| Pol_descr                                | Char | 30 | Agreement Policy Description                                           |
| Pol_exp                                  | Date | 10 | Policy Expiry Date                                                     |
| Pol_no                                   | Char | 5  | Policy No. for policies affecting or impacting in any way on a project |
| Port_of_call                             | Char | 30 | Port of Call                                                           |
| Position                                 | Char | 3  | Position Held                                                          |
| Poss_inc                                 | Num  | 3  | Possible Increase                                                      |
| Post_prod                                | Num  | 14 | Post Production                                                        |
| Pport_no                                 | Char | 11 | Passport Numbeer                                                       |
| Preference                               | Char | 20 | Market Preferences                                                     |
| Presenter                                | Char | 30 | Speaker                                                                |
| Pres_perm_fem                            | Num  | 7  | Permanent Female                                                       |
| Pres_perm_male                           | Num  | 7  | Permanent Male                                                         |
| Pres_temp_fem                            | Num  | 7  | Temporary Female                                                       |
| Pres_temp_male                           | Num  | 7  | Temporary Male                                                         |

| e and and             |      | the Carports | DESCRIPTION                  |
|-----------------------|------|--------------|------------------------------|
| Pres_tot_perm         | Num  | 7            | Total Number Permanent Staff |
| Pres_tot_temp         | Num  | 7            | Total Number Temporary Staff |
| Prev_stat             | Char | 3            | Previous Status              |
| Pre_prod              | Num  | 14.2         | Pre-Production Expenses      |
| Prg_code              | Char | 5            | Funding Programme            |
| Prg_name              | Char | 30           | Programme Name               |
| Prg_val               | Num  | 14.2         | Programme Value              |
| Prime_cost            | Num  | 14.2         | Prime Cost                   |
| Prv_rent              | Num  | 14.2         | Private Rental Cost          |
| Producer              | Char | 20           | Name of Producer             |
| Product               | Char | 10           | Product Code                 |
| Prod_cap              | Num  | 10           | Production Capacity          |
| Prod_code             | Char |              | Product Code                 |
| <sup>o</sup> rod_desc | Char | 30           | Description of Product       |
| Prod_desig            | Char |              | Production Designer          |

| eren at≩tite<br>eren at≩tite | 100 A | Ellenti | DE GENERAL DE SAL                                  |
|------------------------------|-------|---------|----------------------------------------------------|
| Prod_mgnr                    | Char  | 20      | Production Manager                                 |
| Prod_summ                    | Char  | 200     | Product Summary                                    |
| Prod_techcr                  | Num   | 14.2    | Production and Technical Crew                      |
| Prof_type                    | Char  | 3       | Type of Opportunity (offer, need - profile, query) |
| Prg_Percent                  | Num   | 4.2     | Programme Percentage                               |
| Project_code                 | Char  | 10      | Project Code                                       |
| Project_type                 | Char  | 5       | (investment, non-investment, etc)                  |
| Proj_cap                     | Num   | 14.2    | Projected Capital                                  |
| Proj_code                    | Char  | 5       | Project Code                                       |
| Proj_contact                 | Char  | 30      | Project Contact                                    |
| Proj_cost                    | Num   | 14.2    | Cost of Project                                    |
| Proj_date                    | Date  | 10      | Projection Date                                    |
| Proj_desc                    | Char  | 30      | Description of Project                             |
| Proj_nature                  | Char  | 2       | Project Nature Code (expansion, new project)       |

#### DATA DICTIONARY

. 5

| en a campo     | AVR- | HILLER CONTRACTOR | DECRIPTION                    |
|----------------|------|-------------------|-------------------------------|
| Proj_no        | Char | 10                | Project Code                  |
| Proj_noshf     | Num  | 2                 | Projected Number of Shift     |
| Proj_perm_tem  | Num  | 7                 | Projected Permanent Female    |
| Proj_perm_male | Num  | 7                 | Projected Permanent Male      |
| Proj_prod_qty  | Num  | 10                | Projected Production          |
| Proj_qty       | Num  | 10                | Quantity Produced for Project |
| Proj_stat      | Char | 3                 | Project Status                |
| Proj_tamp_fem  | Num  | 7                 | Projected Temporary Female    |
| Proj_temp_male | Num  | 7                 | Projected Temporary Male      |
| Proj_tot_perm  | Num  | 7                 | Projected Permanent Number    |
| Proj_tot_temp  | Num  | 7                 | Projected Temporary Staff     |
| Proj_year      | Num  | 4                 | Projection Year               |
| Prom_date      | Date | 10                | Promotion Date                |
| Props          | Num  | 14.2              | Props and Set Dressing        |
| Pro_capinv     | Num  | 14.2              | Projected Capital Investment  |

|               |      |     | I DESCRIPTION A                   |
|---------------|------|-----|-----------------------------------|
| Pro_Indsp     | Num  | 7   | Projected Land Space              |
| Pro_ottsp     | Num  | 7   | Projected Office Space            |
| Pro_opcost    | Num  | 14  | Projected Operating Costs         |
| Pro_payroil   | Num  | 14  | Projected Payroll                 |
| Pro_raw_mat   | Num  | 14  | Projected Raw Materials           |
| Pro_sales     | Num  | 14  | Projected Sales                   |
| Prv_rent      | Num  | 14  | Private Rental                    |
| Purchaser     | Char | 30  | Purchaser Name (if not consignee) |
| Purch_adr     | Char | 40  | Purchaser Address                 |
| Qty           | Num  | 10  | Quantity of products              |
| Qty_units     | Num  | 12  | Number of Units Shipped           |
| Qty_output    | Num  | 10  | Output Quantity                   |
| Qty_prod      | Num  | 10  | Quantity Produced                 |
| Quota         | Num  | 12  | Quota this Year                   |
| Quota_year    | Num  | 4   | Year of Quota                     |
| Raw_materials | Char | 100 | Raw Materials Used                |

| n Naro da Maña | 112- | * <u>5</u> ,( <u>6</u> );<br>1,4,5,5 | DESCRIPTION                  |
|----------------|------|--------------------------------------|------------------------------|
| Receipt_no     | Char | 10                                   | Receipt Number               |
| Recomm         | Char | 60                                   | Recommendation/Remark        |
| Referred       | Char | 20                                   | How Referred                 |
| Refer_div      | Char | 3                                    | Division Referred To         |
| Refer_no       | Char | 6                                    | Contractors Reference Number |
| Refer_file     | Char | 15                                   | File Reference Number        |
| Refer_per      | Char | 20                                   | Person Referred To           |
| Ref_code       | Char | 3                                    | Referral Code                |
| Ref_desc       | Char | 30                                   | Description of Referral      |
| Reg_date       | Date | 10                                   | Exporter Registration Date   |
| Ref_date       | Date | 10                                   | Reference Date               |
| Reg_dats       | Date | 10                                   | Registration Date            |
| Heg_no         | Num  | 10                                   | Exporter Registration Number |
| Reg_plate      | Char | 10                                   | Registration Plate           |
| Remarks        | Char | 60                                   | Remarks                      |
| Remi_date      | Date | 10                                   | Reminder Date                |

4

|              |         |      | DESCRIPTION                           |
|--------------|---------|------|---------------------------------------|
| Rep_addr1    | Char    | 30   | Address of Agent Representative       |
| Rep_addr2    | Char    | 30   | Address2 of Agent Representative      |
| Rep_addr3    | Char    | 30   | Address3 of Agent Representative      |
| Regmts       | Char    | 50   | Requirements                          |
| Requester    | Char    | 30   | Person making request                 |
| Req_ass      | Char    | 40   | Required Assistance                   |
| Req_date     | Num     | 10   | Date Request Made                     |
| Req_todate   | Num     | 12.2 | Amount Requested to Date              |
| Rev_date     | Date    |      | Date of Revision                      |
| Rev_quota    | Num     |      | Revised Quota this Year               |
| Hoi          | Num     | 1    | Rate of Increase                      |
| Route        | Char    | ł    | Transportation Route                  |
| Sales_year   | Num     | -    | Year of Sales Data                    |
| Sales_yr     | Num     |      |                                       |
| Sal_jam      | Logical | 1    | Product Sales Year                    |
| Samples_recv | Logical |      | Salary of Jamaican<br>Product Samples |

|                 | THE REAL | -+376931 | DEDCRIETION             |
|-----------------|----------|----------|-------------------------|
| Sch_date        | Date     | 10       | Scheduled Date          |
| Scout_date      | Date     | 10       | Scout Date              |
| Script_received | Logical  | 1        | Film Script Received    |
| Seasons         | Char     | 20       | Season                  |
| Sector          | Char     | 5        | Sector/Area of Business |
| Sect_desc       | Char     | 30       | Description of Sector   |
| Serial_no       | Char     | 10       | Product serial number   |
| Serv_code       | Char     | 5        | Service Code            |
| Serv_cost       | Num      | 14.2     | Service Cost            |
| Serv_desc       | Char     | 30       | Service Description     |
| Serv_no         | Char     | 10       | Service Number          |
| Serv_tax        | Num      | 14.2     | Service Tax             |
| Shoot_date      | Date     | 10       | Film Shoot Date         |

. .

|            |      |    | D-SCRIPTION                     |
|------------|------|----|---------------------------------|
| Shoot_days | Num  | 4  | Shoot Days                      |
| Shp_date   | Date | 10 | Shipment Date                   |
| Shp_stat   | Char | 1  | Shipment Status                 |
| Source     | Char | 20 | Fabric Source                   |
| Spec_eff   | Num  | 14 | Special Effects                 |
| Sp-perm#   | Char | 10 | Special Permit Number           |
| Start_op   | Date | 10 | Operation Start Date            |
| Start_fund | Date | 10 | Start Date of Funding Programme |
| Start_proj | Date | 10 | Project Start Date              |
| Start_ass  | Date | 10 | Assessment Start Date           |
| Start_time | Num  | 8  | Starting Time                   |
| Status     | Char | 3  | Current Status                  |
| Stat_date  | Date | 10 | Status Date                     |
| Stat_desc  | Char | 30 | Description of Project Status   |

| and the second second |         | ्लयोत्सा | DESCRIPTION                                                      |
|-----------------------|---------|----------|------------------------------------------------------------------|
| Struc_desc            | Char    | 30       | Description of Structure                                         |
| Sub-category          | Char    | 20       | Product Sub-Category                                             |
| Sub_con               | Logical | 1        | Sub-Contract - Y/N                                               |
| Sub_desc              | Char    | 30       | Name/Description of Sub-sector                                   |
| Sub_fac               | Char    | 20       | Facilities within the main facility, e.g. sewing area in factory |
| Sub_sect              | Char    | 3        | Sub-sector Code                                                  |
| Sub_size              | Num     | 9        | Size of these facilities                                         |
| Suppaddr              | Char    | 60       | Suppliers Address                                                |
| Suppname              | Char    | 30       | Suppliers Name                                                   |
| Supp_fax              | Num     | 14       | Suppliers Fax Number                                             |
| Supp_tele             | Num     | 14       | Suppliers Telephone Number                                       |
| Surname               | Char    | 30       | Surname                                                          |
| Tar_market            | Char    | 3        | Target Market Code                                               |
| Tar_num               | Char    | 10       | Tariff Item Number                                               |
| Telephone             | Char    | 14       | Telephone Number                                                 |

| 1 (อาโม)   | The second second second second second second second second second second second second second second second s |             | DESCRIPTION                   |
|------------|----------------------------------------------------------------------------------------------------|-------------|-------------------------------|
| Tele_no    | Char                                                                                                    | 14          | Telephone Number              |
| Telex_no   | Char                                                                                                    | 14          | Fax Number                    |
| Temp_avg   | Num                                                                                                    | 10          | Average Temporary Workers     |
| Temp_əmpf  | Num                                                                                                    | 10          | Temporary Foreign Employees   |
| Temp_empi  | Num                                                                                                    | 10          | Temporary Local Employees     |
| Temp_empp  | Num                                                                                                    | 10          | Projected Temporary Employees |
| Terms      | Char                                                                                                    | 200         | Terms of the Agreement        |
| Time       | Char                                                                                                    | 5           | Activity Time                 |
| Title      | Char                                                                                                    | 15          | Job Title of Contact          |
| Todate     | Date                                                                                                    | 10          | To Date                       |
| Торіс      | Char                                                                                                    | 30          | Activity Topic                |
| Total      | Num                                                                                                    | 14.2        | Payroll Total                 |
| Tot_cap    | Num                                                                                                    | 10          | Total Capacity                |
| Tot_pkg    | Num                                                                                                    | 'I <b>O</b> | Number of Packages            |
| To_officer | Char                                                                                                    | 20          | Officer Receiving File        |
| Training   | Char                                                                                                    | 50          | Training                      |

| No. States 12 |         |      | DESCRIPTION DESCRIPTION                                        |
|---------------|---------|------|----------------------------------------------------------------|
| Trademark     | Char    | 10   | Product trademark                                              |
| Transp_line   | Char    | 20   | Transportation Line                                            |
| Transp_mode   | Char    | 5    | Transport Mode                                                 |
| Trans_mode    | Char    | 5    | Means of Transport                                             |
| Trans_name    | Char    | 30   | Name of Transport (eg., Air Ja.)                               |
| Type_client   | Char    | 1    | רייד of Client ("C" competitor, "D" distributor, "S" customer) |
| Unionised     | Logical | 1    | Unioniseu Staff                                                |
| Units         | Char    | 5    | Unit of Measure                                                |
| Unit_cst      | Num     | 12.2 | Unit Cost (fob/qty)                                            |
| Unit_prc      | Num     | 12.2 | Unit Price for Fabric                                          |
| Uom           | Char    | 10   | Unit of Measure                                                |
| Uppr_prc      | Num     | 14   | Upper Price                                                    |
| User_Access   | Num     | 2    | User Access Level                                              |
| User_code     | Char    | 5    | User Code                                                      |

| ा (वि <sup>भि</sup> व) |      |      | DESCRIPTION             |
|------------------------|------|------|-------------------------|
| User_fname             | Char | 30   | User's Christian Name   |
| User_Iname             | Char | 30   | User's Surname          |
| Val_add                | Num  | 12.2 | Value Added             |
| Val_dt                 | Date | 10   | Valued date             |
| Val_opp                | Num  | 14.2 | Value of Opportunity    |
| Val_output             | Num  | 14.2 | Output Value            |
| Veh_cost               | Num  | 14.2 | Vehicle Cost            |
| Veh_no                 | Char | 10   | Vehicle Number          |
| Venue                  | Char | 30   | Venue of Activity       |
| Villa                  | Num  | 14.2 | Villa Cost              |
| Visa_no                | Char | 10   | Visa Number             |
| Visa_stat              | Char |      | Status of Visa          |
| Visa_typ               | Char | з    | Type of Visa (eg., USA) |
| Vis_statdt             | Date | 1    | Visa Status Date        |
| Visitor                | Char |      | Name_of_Visitor         |

|          | 123  | - เคลิได้เป | DESCRIPTION        |
|----------|------|-------------|--------------------|
| Volum_no | Char | 10          | Volume Number      |
| Wardrobe | Num  | 14.2        | Wardrobe Cost      |
| Wght     | Num  | 10          | Weight of Shipment |
| Writer   | Char | 20          | Writer             |
| Yrs_bus  | Num  | 3           | Years in Business  |
|          |      |             |                    |
|          |      |             |                    |
|          |      |             |                    |
|          |      |             |                    |

# APPENDIX IV

# DATA GATHERING FORMS

#### GUIDELINES FOR COMPLETION OF DATA COLLECTION FORMS INFORMATION SYSTEM REQUIREMENTS

#### INPUTS

- 1. Title of source document or input form used (eg. invoice).
- 2. What is the purpose of the document or what activities does it support (eg. to update customer A/R balances).
- 3. From which department or from whom does the document come (eg. sales).
- 4. On what media does the source information come (eg. hard copy or disk file).
- 5. Indicates how the source document (or information) should be handled (eg., for salary maintenance form, sensitivity would be high)
- 6. Volume or number of copies of source documents received(eg. 400 invoices)
- 7. How frequently are the documents (or information) received, (related to the volume produced eg., daily, monthly)
- 8. What happens to the document or information after it has been processed (eg. invoices are filed or passed to collections).
- 9. Are there any conditions which would cause the source document to be rejected (eg. payee missing from a cheque).

#### OUTPUTS

- 1. Title of report or output form produced (eg. invoice).
- 2. The activity which produces the output (eg sale of goods).
- 3. What the report or output produced is used for (eg. to record sale of goods).
- 4. The persons or divisions who receive report (eg. Accounts Payable, customer).
- 5. On what media is the report produced (eg. screen, hard copy)
- 6. Indicates how the report should be handled (eg., for salary maintenance form, sensitivity would be high)
- 7. Volume or number of copies of report produced (eg. 400 invoices)
- 8. How frequently is the output generated (related to the volume produced eg. daily, monthly)
- 9. Time in which the output must be generated (eg. (1) week after the last day of the month for Balance Sheet).

#### PROCESSING

..

- 1. Describe the major processes performed (eg. prepare customer statements)
- 2. Who performs the tasks (eg. Accounts Receivable Clerk)
- 3. How is the process performed (eg. manually or automated)
- 4. What information is used to perform tasks (eg. invoices and record of payments)
- 5. What is the outcome of the processing activity (eg. customer statement)
- 6. List tasks performed to complete process (eg. list outstanding invoices, record payments, calculate net amount)
- 7. List any validations performed on processing (eg. calculations cross checked by supervisor)

#### REQUREMENTS DEFINITION STUDY INPUT DATA GATHERING SHEET

|                 | INPUT NAME                                | OBJECT (PURPOSE                                                                                                    | SOURCE                              | MEDIA              | SENSITIVITY                   | VOLUME                         | FREQUENCY | DESTINATION                                        | WVALID<br>ENTRIES                               |
|-----------------|-------------------------------------------|----------------------------------------------------------------------------------------------------|-------------------------------------|--------------------|-------------------------------|--------------------------------|-----------|----------------------------------------------------|-------------------------------------------------|
| 1.              | DESCRIPTION<br>Work Programes &<br>Budget | (ACTIVITY SUPPORTED)<br>To outline all the activities to be<br>undertaken by each Division and the<br>financial support required.                                     | Group<br>Directors                  | Written<br>reporta | Open to<br>all                | 8 volumes                      | Annually  |                                                    | Unrealistic<br>goals or<br>lack of<br>tinancing |
|                 | Monthly report                            | To keep the President & Vice President<br>updated on activities that have occurred<br>over the past month and to have a re-<br>cord of these activities for reference | Group<br>Directore                  | Written            | Non-sensi-<br>tive            | 8 volume                       | Monthly   | To Presi-<br>dent for<br>Board<br>Report           | -                                               |
| s.              | Monthly Statisti-<br>cal Report           | To be kept updated on the level of<br>investments generated by the activities<br>of officers                                                                          | Management<br>Information<br>System | Hard copy          | Non-sensi-<br>tive            | i volume                       | Nonthly   |                                                    | Wrong<br>entries                                |
| ia .  <br> <br> | Budgetary Expen-<br>diture Update         | To be advised on the level of expendi-<br>ture of the different divisions and to<br>be assured that events budgetted for,<br>can be financed                          | Accounts<br>Department              | Hard copy          | Open to<br>Group<br>Directorm | l page for<br>each<br>division | Monthly   | V.P &<br>Group<br>Directors<br>for moni-<br>toring | incorrect<br>entries                            |
|                 |                                           |                                                                                                    |                                     |                    |                               |                                |           | l                                                  |                                                 |

Comments

Complete table for all inputs used and allach sample input documents

KIPMG PEAT MARWICK AND PARTNERS

.'

Page 4

#### REQUIREMENTS DEFINITION STUDY PROCESSING DATA GATHERING SHEET

| ſ  | of the Production & Promotion Div.<br>TASK<br>(in sequence performed)                                                                                                    | PERFORMED<br>BY                                         | HOW<br>PROCESSED        | DATA<br>USED                        | DATA<br>PRODUCED                      | OPERATIONS<br>PERFORMED                              | PERFORMED |
|----|----------------------------------------------------------------------------------------------------|---------------------------------------------------------|-------------------------|-------------------------------------|---------------------------------------|------------------------------------------------------|-----------|
|    | Liaise with Group Directors to ensure that work<br>programmes are planned to reflect the goals of the<br>Organisation, that there is complementarity between<br>divisions           | Vice Presiden<br>Senior<br>Administrator                | Manually 6<br>automated | Past work<br>programme å<br>budgets | Work programme                        | Outline work<br>to be done &<br>by whom              |           |
| •  | Analyse the work output performance of the different<br>divisions to ensure that the goals of the organisation<br>are being met                                                     | V.P. Produc-<br>tion & Promo<br>tion/Group<br>Directore | Manually                | 1 - 8                               |                                       |                                                      |           |
|    | Ensure that scheduled meetings are planned and follow-<br>up actions completed and that schedueld reports are<br>submitted on time                                                  | Senior<br>Administrator<br>Admin. Secy.                 | Manually                | 2,5,6,7,8                           | Minutes of<br>meetings and<br>reports | Outline<br>discussions<br>and follow-<br>up required |           |
| 1) | Review activities and work programmes of all divisiona<br>to ensure that adjustments are made to reflect changes<br>in the economy and or policy changes within the<br>organisation | V.P. Produc-<br>tion & Prom./<br>Group Dirs.            | Manually                | 1 - 9                               | Updated work<br>programmes            | Prioritise<br>activities                             |           |

KPMG PEAT MARWICK AND PARTNERS

1

-

#### REQUIREMENTS DEFINITION STUDY OUTPUT DATA GATHERING SHEET

Page 9

| TITLE            | GENERATED FROM         | OBJECT/PURPOSE                                              | USER<br>RECIPIENTS<br>4                                    | MEANS OF<br>DISPLAY | SENSITIVITY                          | VOLUME<br>7 | FREQUENCY | RESPONSE<br>TIME |
|------------------|------------------------|-------------------------------------------------------------|------------------------------------------------------------|---------------------|--------------------------------------|-------------|-----------|------------------|
| Minutes          | 1(b)                   | To have record of decisions taken<br>and follow-up required | Group<br>Directors                                         | Hard copy           | Available<br>to all in<br>the sector | 7 copies    | Monthly   |                  |
| l.etters         | 2a, 2d, 2f, 3a, 3b, 3c | To confirm decisions taken and to give information          | Investors<br>& persons<br>from other<br>organisa-<br>tions | 44                  |                                      |             |           | J dæys           |
| leave<br>rosters | 1(£)                   | To ensure divisions are manned<br>at all times              |                                                            |                     |                                      |             |           |                  |
| Oral update      | •                      | To provide weekly and ad hoc<br>updates on activities       | President<br>& V.P<br>Corporate<br>Services                | Oral                | Varies                               | -           | Weekly    |                  |

Comments:

•

/

Complete table for all suiputs generated and attack sample suiputs.

KPMG PEAT MARWICK AND PARTNERS

# APPENDIX V

•

TRAINING PLAN

### JAMAICA PROMOTIONS CORPORATION CENTRALISED DATABASE FACILITY

#### TRAINING PLAN

Training plans are an important element of the system implementation plan. The purpose is to ensure that all personnel associated with the system possess the necessary knowledge and skills to perform their defined tasks, and have an overall appreciation of the system.

The training plan provides details of the courses to be conducted and their duration, the location and pre-requisites, if any, the group targetted and the group's size.

The training plan, like the system, targets two (2) groups of users; staff and database administrators. Staff users are those persons who will update the system and generate reports. They are primarily responsible for ensuring the integrity of the data. There are no specialised training requirements for staff users.

The Database Administrator(s) has the responsibility for the organisation and control of the database. The Administrator's job is to provide services to both data processing personnel and the end users. Consequently, this person must be able to communicate with both groups; and must be technically conversant with the environment and the tool used in the development of the system.

#### **OBJECTIVE**

The objective of the training activity is to facilitate and accelerate the integration of the system within the organisation. Presentation methodology will include lectures, training guides, demonstration and hands-on exercises.

The training brings to the organisation the skills needed to obtain optimum results from the system. The training will help to develop knowledge in the following areas :

Specific to the Centralised Database System :

- System Access,
- Data Input,
- Report Generation,
- Reference Files Maintenance,
- System Administration,
- Database Administration,
- Data Communication Fundamentals.

# CENTRALISED DATABASE FACILITY USER TRAINING

| Course Title:         | System Access                                                                                          |  |
|-----------------------|----------------------------------------------------------------------------------------------------|--|
| Course Objective:     | Upon completion of this module participants will have a basic knowledge of the features of the system. |  |
| Target Group:         | All users                                                                                              |  |
| Topics include:       | • System Overview;                                                                                     |  |
|                       | • System Login;                                                                                        |  |
|                       | Password Management;                                                                                   |  |
|                       | Menu Selection;                                                                                        |  |
|                       | Computer Operations Management.                                                                        |  |
| Prerequisite:         | None                                                                                                   |  |
| Methodology:          | Lecture presentation, discussion and practical exercises.                                              |  |
| Duration:             | 2 hours                                                                                                |  |
| Maximum Participants: | 5                                                                                                    |  |

# CENTRALISED DATABASE FACILITY USER TRAINING

| Course Title:     | Data Input I                                                                                                    |
|-------------------|----------------------------------------------------------------------------------------------------|
| Course Objective: | Upon completion of this module participants will be able<br>to enter new records, retrieve information, and make<br>changes to the data stored in the system.                                                                                                    |
| Target Group:     | All users                                                                                                    |
| Topics include:   | Data Input and Editing for :                                                                                                    |
|                   | <ul> <li>Project Tracking :         <ul> <li>Business Enquiries,</li> <li>Client Management,</li> <li>Activity/Itinerary Details,</li> <li>Update Project Status,</li> <li>Project Assessment - M.O.I.,</li> <li>Promotional Activities.</li> </ul> </li> <li>Business Profile :         <ul> <li>Market/Product Profile,</li> <li>Product Carriage Information,</li> <li>General Company Profile Details,</li> <li>Administrative Company Profile Details,</li> <li>Company Production Capacity Details,</li> <li>Project Profile.</li> </ul> </li> </ul> |
|                   | <ul> <li>Business Opportunities : <ul> <li>Opportunity Profile,</li> <li>Match Opportunity,</li> <li>Funding Programme.</li> </ul> </li> <li>Information Centre : <ul> <li>File Information Registry,</li> <li>File Movement Information Registry,</li> </ul> </li> </ul>                                                                                                    |
|                   | - Query on Document Registry,                                                                                                    |

.

|                       | - Correspondence Information Registry,                                                                      |
|-----------------------|----------------------------------------------------------------------------------------------------|
|                       | - Mailing List,                                                                                             |
|                       | - Film Library,                                                                                             |
|                       | - Public Relations Library,                                                                                 |
|                       | - Contractors and Suppliers,                                                                                |
|                       | - Documentation Centre (ISIS).                                                                              |
|                       | The above will be conducted on the basis of comparisons of the manual procedures with the automated system. |
| Prerequisite:         | • Computer appreciation;                                                                                    |
|                       | • Keyboard skills.                                                                                          |
| Methodology:          | Lecture presentation, discussions, practical exercises.                                                     |
| Duration:             | 5 hours                                                                                                    |
| Maximum Participants: | 10                                                                                                    |

## USER TRAINING

| Course Title:         | Data Input II                                                                                                    |
|-----------------------|----------------------------------------------------------------------------------------------------|
| Course Objective:     | Upon completion of this module participants will be able<br>to enter new records, retrieve information and make<br>changes to the data stored in the system. |
| Target Group:         | Film Office staff                                                                                                    |
| Topics include:       | <ul> <li>Data Input and Editing for :</li> <li>Capital Expenditure - Film Office,</li> <li>Information Centre:</li> <li>Film Library,</li> </ul>             |
|                       | The above will be conducted on the basis of comparisons of the manual procedures with the automated system.                                                  |
| Prerequisite:         | Computer appreciation;                                                                                                    |
|                       | • Keyboard skills.                                                                                                    |
| Methodology:          | Lecture presentation, discussions, practical exercises.                                                                                                    |
| Duration:             | 2 hours                                                                                                    |
| Maximum Participants: | 10                                                                                                    |

### USER TRAINING

| Course Title:         | Data Input III                                                                                                    |  |
|-----------------------|----------------------------------------------------------------------------------------------------|--|
| Course Objective:     | Upon completion of this module participants will be able<br>to enter new records, retrieve information and make<br>changes to the data stored in the system.                                                                                                    |  |
| Target Group:         | Trade Centre staff                                                                                                    |  |
| Topics include:       | Data Input and Editing for :                                                                                                    |  |
|                       | <ul> <li>Trade Information :</li> <li>Policies/Agreements,</li> <li>Export Registration,</li> <li>Export Certification,</li> <li>Quota Allocation,</li> <li>Company Allocation,</li> <li>Export/Import Prices,</li> <li>Textile Information,</li> <li>Visa Information,</li> <li>Consignee Information,</li> <li>Update Export Quota,</li> </ul> |  |
|                       | The above will be conducted on the basis of<br>comparisons of the manual procedures with the<br>automated system.                                                                                                    |  |
| Prerequisite:         | Computer appreciation;                                                                                                    |  |
|                       | • Keyboard skills.                                                                                                    |  |
| Methodology:          | Lecture presentation, discussions, practical exercises.                                                                                                    |  |
| Duration:             | 2 hours                                                                                                    |  |
| Maximum Participants: | 10                                                                                                    |  |

### USER TRAINING

| Course Title:     | Report Generation I                                                                       |  |  |
|-------------------|-------------------------------------------------------------------------------------------|--|--|
| Course Objective: | Upon completion of this module participants will be able<br>to display and print reports. |  |  |
| Target Group:     | All users                                                                                 |  |  |
| Topics include:   | Generation of the following reports:                                                      |  |  |
|                   | Project Tracking :                                                                        |  |  |
|                   | - Officer Activity,                                                                       |  |  |
|                   | - Investment Activity by Sector,                                                          |  |  |
|                   | - JAMPRO-assisted Companies,                                                              |  |  |
|                   | - Summary of Investment Projects,                                                         |  |  |
|                   | - Tour Itinerary.                                                                         |  |  |
|                   | Business Profile :                                                                        |  |  |
|                   | - Product Listing,                                                                        |  |  |
|                   | - Sector Statistics,                                                                      |  |  |
|                   | - Product Carriage.                                                                       |  |  |
|                   | • Trade Information :                                                                     |  |  |
|                   | - Exporter Registry                                                                       |  |  |
|                   | - Exporter to Consignee                                                                   |  |  |
|                   | - Quota Status                                                                            |  |  |
|                   | - Visa Information                                                                        |  |  |
|                   | - Company Allocation                                                                      |  |  |
|                   | - Statement of Account                                                                    |  |  |
|                   | - Consignce to Exporter                                                                   |  |  |
|                   | - Production Facility                                                                     |  |  |
|                   | - Company Product Material                                                                |  |  |
|                   | - Policies/Agreements                                                                     |  |  |

.

|                       | •                                                       | Business Opportunities :                        |
|-----------------------|---------------------------------------------------------|-------------------------------------------------|
|                       |                                                         | - Business Opportunities                        |
|                       |                                                         | - Funding Programme                             |
|                       | •                                                       | Information Centre :                            |
|                       |                                                         | - File Movement Information,                    |
|                       |                                                         | - Correspondence Dispatch Listing.              |
|                       |                                                         | - Correspondence General Listing,               |
|                       |                                                         | - Correspondence - No Action,                   |
|                       |                                                         | - File Information,                             |
|                       |                                                         | - Mailing List Information,                     |
|                       |                                                         | - Contractors and Suppliers Information.        |
|                       |                                                         | At all times the above will be conducted on the |
|                       |                                                         | basis of comparisons of the manual procedures   |
|                       |                                                         | with the automated system.                      |
| Prerequisite:         | •                                                       | Computer appreciation                           |
| - · · · <b>1</b>      | •                                                       | Keyboarding skills.                             |
|                       |                                                         |                                                 |
| Methodology:          | Lecture presentation, discussions, practical exercises. |                                                 |
| Duration:             | 4 hours                                                 |                                                 |
| Maximum Participants: | 10                                                      |                                                 |

### USER TRAINING

| Course Title:         | Report Generation II                                                                      |  |
|-----------------------|-------------------------------------------------------------------------------------------|--|
| Course Objective:     | Upon completion of this module participants will be able<br>to display and print reports. |  |
| Target Group:         | Trade Centre staff                                                                        |  |
| Topics include:       | Generation of the foliewing reports :                                                     |  |
|                       | Trade Information :                                                                       |  |
|                       | - Exporter Registry                                                                       |  |
|                       | - Exporter to Consignee                                                                   |  |
|                       | - Quota Status                                                                            |  |
|                       | - Visa Information                                                                        |  |
|                       | - Company Allocation                                                                      |  |
|                       | - Statement of Account                                                                    |  |
|                       | - Consignee to Exporter                                                                   |  |
|                       | - Production Facility                                                                     |  |
|                       | - Company Product Material                                                                |  |
|                       | - Policies/Agreements                                                                     |  |
|                       | At all times the above will be conducted on the                                           |  |
|                       | basis of comparisons of the manual procedures                                             |  |
|                       | with the automated system.                                                                |  |
| Prerequisite:         | Computer appreciation                                                                     |  |
| -                     | • Keyboarding skills.                                                                     |  |
| Methodology:          | Lecture presentation, discussions, practical exercises.                                   |  |
| Duration:             | 2 hours                                                                                   |  |
| Maximum Participants: | 10                                                                                        |  |

•

# CENTRALISED DATABASE FACILITY USER TRAINING

ł

.

| Module Title:         | Reference Files Maintenance                                                                            |
|-----------------------|----------------------------------------------------------------------------------------------------|
| Module Objective:     | Upon completion of this module participants will be able<br>to input and maintain reference file data. |
| Target Group:         | All users                                                                                              |
| Topics include:       | Maintenance of the reference files.                                                                    |
| Prerequisite:         | <ul><li>Computer appreciation;</li><li>Keyboarding skills.</li></ul>                                   |
| Methodology:          | Lecture presentation, discussions, practical exercises.                                                |
| Duration:             | l hour                                                                                                 |
| Maximum Participants: | 10                                                                                                    |

### USER TRAINING

| Course Title:         | Database Administration                                                                     |  |
|-----------------------|---------------------------------------------------------------------------------------------|--|
| Course Objective:     | Upon completion of this course participants should be able to:                              |  |
|                       | Modify Data Files Structures;                                                               |  |
|                       | • Optimise the Database.                                                                    |  |
| Target Group:         | Database Administrators                                                                     |  |
| Topics include:       | <ul> <li>Functions and responsibilities of a Database<br/>Administrator;</li> </ul>         |  |
|                       | Kelational Database Management Systems;                                                     |  |
|                       | • Tools of Database Management;                                                             |  |
|                       | • Structure of the Database;                                                                |  |
|                       | Database Security;                                                                          |  |
|                       | • Purging of the Database;                                                                  |  |
| Prerequisite:         | Participants at this course must have achieved the level of an experienced systems analyst. |  |
| Methodology:          | Lecture presentation and discussions.                                                       |  |
| Duration:             | 3 hours                                                                                     |  |
| Maximum Participants: | 5                                                                                           |  |

.

## CENTRALISED DATABASE FACILITY USER\_TRAINING

| Course Title:     | System Administration                                                                                           |  |
|-------------------|----------------------------------------------------------------------------------------------------|--|
| Course Objective: | Upon completion of this course participants should be able to:                                                  |  |
|                   | • Perform the Backup Process;                                                                                   |  |
|                   | • Perform the Backup Process;                                                                                   |  |
|                   | • Set up and Maintain User Accounts;                                                                            |  |
|                   | • Set up and Maintain Parrwords on Options;                                                                     |  |
|                   | • Identify the important characteristics of various data communications technologies;                           |  |
|                   | • Be familiar with the various components and functions of data communication circuits installed at their site; |  |
|                   | • Be able to distinguish between line and system faults;                                                        |  |
|                   | • Have an appreciation of telecommunications security measures applicable to their environment.                 |  |
| Target Group:     | System Administrators / Group / Division Heads                                                                  |  |
| Topics include:   | Standard Practices for System Administration.                                                                   |  |
| Prerequisite:     | Computer appreciation.                                                                                          |  |
| Methodology:      | Lecture presentation and discussion.                                                                            |  |

-

**Duration:** 3 hours

Maximum Participants: 10

.

# APPENDIX VI

# TEST PLAN & RESULTS

## JAMAICA PROMOTIONS CORPORATION CENTRALISED DATABASE SYSTEM

## SYSTEM TEST PLAN & RESULTS

The objective of testing any software is to ensure that the documented requirements agreed to are fully satisfied. The Requirements Definition and Specification for the system provide the basis for the acceptance testing process. This process involves a number of steps which may have to be repeated several times ; therefore the testers must exercise due diligence in the performance of the software testing.

To ensure that the system test is successful, **test data** has to be prepared. This means that data to be entered into the system and the expected results from different operations has to be clearly indicated prior to the start of the testing.

The system is first tested at the module levels. Module testing should preferably be done by users who are familiar with the business processes. Any errors found during testing are addressed by the developers and the system retested. When the tester is satisfied that the requirements have been met and the system is error free; the integrated system is tested using the same procedure.

#### Stage I :

The first stage of the system testing includes testing of the **parsing of the modules**. The user must be able to enter and exit each module without any problem. Each option must be called in turn and exited without any problem. A Top-down design approach has been employed therefore any modules not available on the system must be clearly indicated when called (stub).

#### <u>Stage II :</u>

Stage II covers the **data entry** testing of the respective options i.e. ensuring that data is accepted and validated and the responses given are consistent with those specified in the program specifications. Each screen is tested beginning with the login screen or the system access option.

- Both correct and incorrect data must be entered for all fields, to ensure that the validations are correct and the entry screens behave the way they should under all conditions. Wrong keys are deliberately pressed etc.
- 2. The tester has to choose all **functions** available within each option and ensure that the correct messages are returned; and the process returned to the correct stage of the procedure. e.g. back to the start of the entry screen.
- 3. Ensure that calculations for calculated fields are correct.
- 4. The screen layout must be consistent with that of the system design specification. The headings must be consistent etc.
- 5. The normal movement of the cursor must be from left to right and from top to bottom.

- 6. The function keys should only perform the specified operations and if there is no specified operation for a key it should be deactivated. The arrow and page keys operate in their normal manner.
- 7. The validation and error messages returned must be in keeping with the operation performed or the error encountered.
- 8. The person testing the system must have the required access rights to the option and to perform the operations. These rights must be changed in turn to ensure that the security is fool-proof i.e. rights that allow the user to access the options and vice versa are assigned throughout the process to the same tester.
- 9. The tester must note the response time of the system and record any abnormally slow response time.

The remainder of this document details the tests to be performed for each option. These tests were repeatedly performed by both KPMG and JAMPRO personnel before the system was accepted by JAMPRO, once they were satisfied that the desired results had been attained.

#### **BUSINESS PROFILE**

#### MARKET/PRODUCT PROFILE

#### <u>FIELD</u>

#### **ACTION**

Enter a valid code

Enter a valid code

Enter an invalid code

| Market |  |
|--------|--|
| Market |  |

Product (H.S. Code) Product (H.S. Code)

Product (H.S. Code)

Leave the field blank

Enter a valid code

Enter a valid code

Enter an invalid code

Leave the field blank

Enter an invalid code

Leave the field blank

Enter an invalid code

Sector Sector Sector

Sub-sector Sub-sector Sub-sector

Local Upper Price Local Upper Price Local Upper Price Local Upper Price

Foreign Upper Price Foreign Upper Price Foreign Upper Price Foreign Upper Price

Local Lower Price Local Lower Price Local Lower Price Local Lower Price

Foreign Lower Price Foreign Lower Price Foreign Lower Price Foreign Lower Price Enter a positive numeric value Enter a non-numeric value Leave the field blank Enter a negative numeric value

Enter a positive numeric value Enter a non-numeric value Leave the field blank Enter a negative numeric value

Enter a positive numeric value Enter a non-numeric value Leave the field blank Enter a value greater than the local upper price

Enter a positive numeric value Enter a non-numeric value Leave the field blank Enter a value greater than the local upper price

#### RESULT

Corresponding name displayed Error messagedisplayed, popup displayed

Corresponding name displayed Message displayed and code may be added Error message displayed if market is left blank

Corresponding name displayed Error message displayed Error message displayed

Corresponding name displayed Error message displayed Error message displayed

Accepted Not accepted Error message displayed Not accepted

Accepted Not accepted Error message displayed Not accepted

Accepted Not accepted Error message displayed Error message displayed

Accepted Not accepted Error message displayed Error message displayed

## FIELD

.

•

## **ACTION**

**RESULT** 

| Annual Demand Growth Rate      | Enter a positive numeric value                                                 | Accepted                 |
|--------------------------------|--------------------------------------------------------------------------------|--------------------------|
| Annual Demand Growth Rate      | Enter a non-numeric value                                                      | Not accepted             |
| Growth Potential               | Enter a positive numeric value                                                 | Accepted                 |
| Growth Potential               | Enter a non-numeric value                                                      | Not accepted             |
| Annual Production - Size       | Enter a positive numeric value                                                 | Accepted                 |
| Annual Production - Size       | Enter a non-numeric value                                                      | Not accepted             |
| Annual Production - Units      | Enter a positive numeric value                                                 | Accepted                 |
| Annual Production - Units      | Enter a non-numeric value                                                      | Not accepted             |
| Characteristics                | Leave the field blank                                                          | Error message displayed  |
| Date Recorded                  | Enter an invalid month, day or year                                            | Error message displayed  |
| Date Recorded                  | Enter date greater than current date                                           | Error message displayed  |
| Date Recorded                  | Leave the field blank                                                          | Error message displayed  |
| Date Recorded                  | Enter a valid date                                                             | Accepted                 |
| Market Status<br>Market Status | Enter "Major" or "Minor"<br>Test with a value not equal to<br>any of the above | Accepted<br>Not accepted |

Use the designated keys to save the record and clear the screen.

Access the record from the database and ensure that it was saved correctly.

#### **BUSINESS PROFILE**

## **<u>COMPANY PROFILE - PARTICULARS</u>**

#### **FIELD**

#### ACTION

Enter a code

Company Code

**Company Code** 

Company Status Company Status

Country Code Country Code Country Code

**Ownership Structure** 

**Ownership Structure** 

Country of Owners Country of Owners Country of Owners

Percentage

Percentage

Percentage

**Business Address** 

Type of Business Type of Business

Type of Business

Leave the field blank

Enter "ACT" or "INA" Enter an invalid status type

Enter a valid code Enter an invalid code Leave the field blank

Enter an invalid code

Enter a valid code

Enter a valid code Enter an invalid code Leave the field blank

Enter a numeric value not greater than (100 - sum of existing percentages) Enter a numeric value not conforming to the above Enter a non-numeric value

Leave the field blank

Enter a valid code Enter an invalid code

Leave the field blank

## **RESULT**

If company exists, record is displayed, else user may enter company data Error message displayed

Accepted Error message displayed

Accepted, description displayed Error message displayed Error message displayed

Error message and popup displayed Accepted

Accepted, description displayed Error message displayed Error message displayed

Accepted

Error message displayed

Not accepted

Error message displayed

Accepted, description displayed Error message and popup displayed Accepted

#### **FIELD**

Primary Sector Primary Sector

Primary Sector

Date Established

Date Established

Legal Status Legal Status

Startup Date

Startup Date

Bank Code Bank Code

Bank Code

Bank Address

Export Startup Date Export Startup Date

Product Samples Rec Product Samples Rec

Free Zone Interests Free Zone Interests

## <u>ACTION</u>

Enter a valid code Enter an invalid code

Leave the field blank

Enter a valid date that is not greater than the current date Enter an invalid date e.g., (31/02/93)

Enter a valid code Enter an invalid code

Enter a valid date that is not greater than the current date Enter an invalid date e.g., (31/02/93)

Enter a valid code Enter an invalid code

Leave the field blank

Try editing this field

Enter a valid date Enter an invalid date

Enter "Y" or "N" Enter a value that is not "Y" or "N"

Enter "Y" or "N" Enter a value that is not "Y" or "N"

## <u>RESULT</u>

Accepted, description displayed Error message and popup displayed Error message displayed

Accepted

Error message displayed

Accepted, description displayed Error message and popup displayed

Accepted

Error message displayed

Accepted, description displayed Error message and popup displayed Blank field accepted

Not possible

Accepted Error message displayed

Accepted Error message displayed

Accepted Error message displayed

## BUSINESS PROFILE COMPANY PROFILE ADMINISTRATIVE DATA

## <u>FIELD</u>

**Projection Year** 

Projection Year

Annual Sales (Ja)

Annual Sales (Ja)

Annual Sales (Ja)

Annual Sales (US)

Annual Sales (US)

Annual Sales (US)

Sales Year

Exports (Ja)

Exports (Ja)

Exports (Ja)

Exports (US)

Exports (US)

Exports (US)

Export Year

Capital Investment (Ja)

Capital Investment (Ja)

Capital Investment (Ja)

Capital Investment (US)

Capital Investment (US)

Capital Investment (US)

Exchange Rate

**Exchange Rate** 

Exchange Rate

Total

Total

Total

#### <u>ACTION</u>

Enter a year less than the current year Enter an invalid year

Enter a positive numeric value Enter a negative numeric value Enter a non-numeric value

Enter a positive numeric value Enter a negative numeric value Enter a non-numeric value

Enter an invalid year

Enter a positive numeric value Enter a negative numeric value Enter a non-numeric value

Enter a positive numeric value Enter a negative numeric value Enter a non-numeric value

Enter an invalid year

Enter a positive numeric value Enter a negative numeric value Enter a non-numeric value

Enter a positive numeric value Enter a negative numeric value Enter a non-numeric value

Enter a positive numeric value Enter a negative numeric value Enter zero (0)

Enter a positive numeric value Enter a negative numeric value Enter a non-numeric value

## **RESULT**

Error message

Error message

Accepted Not accepted Not accepted

Accepted Not accepted Not accepted

Error message

Accepted Not accepted Not accepted

Accepted Not accepted Not accepted

Error message

Accepted Not accepted Not accepted

Accepted Not accepted Not accepted

Accepted Not accepted Not accepted

Accepted Not accepted Not accepted

## <u>FIELD</u>

Lcan

Loan

Loan

Equity

Equity

Equity

Category

Category

Projected Total Capital

Projected Total Capital

**Projected Total Capital** 

Present Permanent Male

Present Permanent Male

Present Permanent Male

Present Permanent Female

Present Permanent Female

Present Permanent Female

Present Total Permanent

Present Temporary Male

Present Temporary Male

Present Temporary Male

Present Temporary Female

Present Temporary Female

Present Temporary Female

Present Total Temporary

Projected Permanent Male

Projected Permanent Male

Projected Permanent Male

Projected Permanent Female

Projected Permanent Female

**Projected Permanent Female** 

Projected Total Permanent

#### **ACTION**

Enter a positive numeric value Enter a negative numeric value Enter a non-numeric value

Enter a positive numeric value Enter a negative numeric value Enter a non-numeric value

Enter a positive numeric value Enter a negative numeric value Enter a non-numeric value

Enter a valid code Enter an invalid code

Enter a positive numeric value Enter a negative numeric value Enter a non-numeric value

Enter a positive numeric value Enter a negative numeric value Enter a nor-numeric value

Try editing this field

Enter a positive numeric value Enter a negative numeric value Enter a non-numeric value

Enter a positive numeric value Enter a negative numeric value Enter a non-numeric value

Try editing this field

Enter a positive numeric value Enter a negative numeric value Enter a non-numeric value

Enter a positive numeric value Enter a negative numeric value Enter a non-numeric value

Try editing this field

## <u>RESULT</u>

Accepted Not accepted Not accepted

Accepted Not accepted Not accepted

Accepted Not accepted Not accepted

Accepted, description displayed Error message displayed

Accepted Not accepted Not accepted

Accepted Not accepted Not accepted

Not possible, must be the sum of the above field

Accepted Not accepted Not accepted

Accepted Not accepted Not accepted

Not possible, must be the sum of the above field

Accepted Not accepted Not accepted

Accepted Not accepted Not accepted

Not possible, must be the sum of the above field

## <u>FIELD</u>

## **ACTION**

Enter a positive numeric value Enter a negative numeric value Enter a non-numeric value

Enter a positive numeric value Enter a negative numeric value Enter a non-numeric value

Projected Total Temporary

Projected Temporary Male

**Projected Temporary Male** 

Projected Temporary Male

Projected Temporary Female

**Projected Temporary Female** 

**Projected Temporary Female** 

Try editing this field

## <u>RESULT</u>

Accepted Not accepted Not accepted

Accepted Not accepted Not accepted

Not possible, must be the sum of the above field

Product/Service Product/Service

Destination Market Destination Market Destination Market

% of Production for Export

% of Production for Export % of Production for Export

Payroll Information: Year Payroll Information: Year

Payroll Information: Total Payroll Information: Total Payroll Information: Total

,

Enter a valid code Enter an invalid code

Enter a valid code Enter an invalid code Leave the field blank

Enter a positive numeric value not greater than 100 Enter a negative numeric value Enter a non-numeric value

Enter a valid date Enter an invalid date

Enter a positive numeric value Enter a negative numeric value Enter a non-numeric value Accepted, description displayed Error message displayed

Accepted, description displayed Error message displayed If product field is not blank then field cannot be blank

Accepted

Not accepted Not accepted

Accepted Error message displayed

Accepted Not accepted Not accepted

## **BUSINESS PROFILE**

<u>COMPANY PROFILE</u>

## MARKET /PAYROLL DATA

#### **COMPANY PROFILE**

### **PRODUCTION CAPACITY**

#### FIELD

Product Code Product Code Product Code

Annual Production Value Annual Production Value Annual Production Value

Annual Production Units Annual Production Units Annual Production Units

Production Capacity Production Capacity Production Capacity

**Date First Produced** Date First Produced

Possible % increase in production with existing equipment

Possible % increase in production with existing equipment

Possible % increase in production with existing equipment

Age of Main Equipment Age of Main Equipment Age of Main Equipment

Production Facilities Production Facilities

Size Sq Re. Size Sq Re. Size Sq Re.

## ACTION

Enter a valid code Enter an invalid code Leave the field blank

Enter a positive numeric value Enter a negative numeric value Enter a non-numeric value

Enter a positive numeric value Enter a negative numeric value Enter a non-numeric value

Enter a positive numeric value Enter a negative numeric value Enter a non-numeric value

Enter a valid date Enter an invalid date (e.g., 29/02/1993)

Enter a positive numeric value

Enter a negative numeric value

Enter a non-numeric value

Enter a positive numeric value Enter a negative numeric value Enter a non-numeric value

Enter a valid code Enter a non-existing code

Enter a positive numeric value Enter a negative numeric value Enter a non-numeric value

## RESULT

Accepted, description displayed Error message displayed Error message displayed

Accepted Not accepted Not accepted

Accepted Not accepted Not accepted

Accepted Not accepted Not accepted

Accepted Error message displayed

Accepted

Not accepted

Not accepted

Accepted Not accepted Not accepted

Accepted, description displayed Message displayed, code may be added

Accepted Not accepted Not accepted

| FIELD                              | ACTION                                                 | RESULT                                          |
|------------------------------------|--------------------------------------------------------|-------------------------------------------------|
| Telephone Number                   | Enter an invalid telephone no.<br>(e.g., 809-999-9999) | Error message displayed                         |
| Telephone Number                   | Enter non-numeric data                                 | Error message displayed                         |
| Telephone Number                   | Enter a valid telephone no.                            | Accepted                                        |
| Fax Number                         | Enter an invalid telephone no.<br>(e.g., 809-999-9999) | Error message displayed                         |
| Fax Number                         | Enter non-numeric data                                 | Error message displayed                         |
| Fax Number                         | Enter a valid telephone no.                            | Accepted                                        |
| Parish/Location<br>Parish/Location | Enter a valid code<br>Enter an invalid code            | Accepted, description displayed<br>Not accepted |

Use the Jesignated keys to save the records.

Use the menu options to access the data entered for each of the different screens, e.g., Option 2 for Profile - General Data, etc.

Ensure that the company status is not "CANCELLED" and try deleting this record. This should not be allowed.

#### **TRADE INFORMATION**

## **EXPORT/IMPORT PRICES**

## FIELD

Market Market Market

Product Product Product

Grade

From Date From Date

To Date To Date To Date

To Date

Origin Origin Origin

Destination Destination Destination

Lower Price Range Lower Price Range Lower Price Range Lower Price Range

Upper Price Range Upper Price Range Upper Price Range Upper Price Range

Upper Price Range

#### <u>ACTION</u>

Enter an invalid code Leave the field blank Enter a valid code Enter an invalid code Leave the field blank Enter a valid code Leave the field blank Enter an invalid date Leave the field blank Enter a valid date Leave the field blank

Enter an invalid date Enter a date that is less than the From Date Enter a valid date that is not less than the From Date

Leave the field blank Enter an invalid code Enter a valid code

Leave the field blank Enter an invalid code Enter a valid code

Leave the field blank Enter a negative value Enter a non-numeric value Enter a positive value

Leave the field blank Enter a negative value Enter a non-numeric value Enter a value less than the Lower Price Range Enter a value not less than the Lower Price Range

## <u>RESULT</u>

Error message displayed Error message displayed Accepted, name displayed

Error message displayed Error message displayed Accepted, name displayed

Error message displayed

Error message displayed Error message displayed Accepted

Error message displayed Error message displayed Error message displayed

Accepted

Error message displayed Error message displayed Accepted, name displayed

Error message displayed Error message displayed Accepted, name displayed

Error message displayed Not accepted Not accepted Accepted

Error message displayed Not accepted Not accepted Error message displayed

Accepted

| FIELD              | ACTION                                                                                                    | RESULT                  |
|--------------------|----------------------------------------------------------------------------------------------------|-------------------------|
| Actual Price       | Leave the field blank                                                                                                 | Error message displayed |
| Actual Price       | Enter a negative value                                                                                                | Not accepted            |
| Actual Price       | Enter a non-numeric value                                                                                             | Not accepted            |
| Actual Price       | Enter a value less than the<br>Lower Price Range                                                                      | Error message displayed |
| Actual Price       | Enter a value greater than the<br>Upper Price Range                                                                   | Error message displayed |
| Actual Price       | Enter a value greater than or<br>equal to the Lower Price Range<br>but less than or equal to the<br>Upper Price Range | Accepted                |
| Unit               | Leave the field blank                                                                                                 | Error message displayed |
| Unit               | Enter a negative value                                                                                                | Not accepted            |
| Unit               | Enter a non-numeric value                                                                                             | Not accepted            |
| Unit               | Enter a positive value                                                                                                | Accepted                |
| Means of Transport | Leave the field blank                                                                                                 | Error message displayed |

Use the designated key to save the record. Redisplay the record and change the values in some fields. Try adding the record a second time to the database. An error should occur in the process, use the appropriate function key to update the database with the changed data.

Create another record and select one record for deletion. First delete a single price range entry for a particular grade and clear the screen.

Redisplay the record to ensure that the database has been updated correctly then select the entire record for deletion. Clear the screen and attempt to redisplay this record to ensure that the deletion was successful.

## **BUSINESS OPPORTUNITIES**

## **OPPORTUNITY PROFILE**

## <u>FIELD</u>

Company Code Company Code Company Code

Company Name

Opportunity Type Opportunity Type

Opportunity Number Opportunity Number

**Opportunity Number** 

HS/Product Code HS/Product Code HS/Product Code

Sector Sector Sector

Market Market Market

Annual Prod. Size Annual Prod. Size Annual Prod. Size

Annual Prod. Units Annual Prod. Units Annual Prod. Units

Opportunity Value Opportunity Value Opportunity Value

Opportunity Status Opportunity Status

## <u>ACTION</u>

Enter an existing company code Leave the field blank Enter a non-existing code

Try to enter this field

Enter "OFFER" or "NEED" Leave the field blank

Try to enter this field

Enter a valid code Enter an invalid code Leave the field blank

Enter a valid code Enter an invalid code Leave the field blank

Enter a valid code Enter an invalid code Leave the field blank

Enter a positive numeric value Enter a non-numeric value Enter a negative numeric value

Enter a positive numeric value Enter a non-numeric value Enter a negative numeric value

Enter a positive numeric value Enter a non-numeric value Enter a negative numeric value

Enter "M", "UM" or "CA" Enter an invalid code

## RESULT

Corresponding record displayed Company popup displayed User is given the option to add or select from the popup

Field must be displayed only

Accepted Opportunity number will not be generated

Field must be displayed only Must be generated uniquely after the sector code is entered It is formed from the opportunity type, sector code and a sequential number

Popup displayed Popup displayed Popup displayed

Popup displayed Popup displayed Popup displayed

Popup displayed Popup displayed Popup displayed

Accepted Not accepted Not accepted

Accepted Not accepted Not accepted

Accepted Not accepted Not accepted

Accepted Error message displayed Use the designated keys to save the record and clear the screen.

Access the record from the database and try to delete one business opportunity. If the status is not "MATCHED" then the record will be deleted otherwise an error message is displayed.

Change the statue of one opportunity to "Matched" and try deleting all opportunity profiles for the company. An error message will be displayed since there exists at least one matched opportunity.

Save all changes and redisplay the record to ensure that the database has been updated correctly.

#### **BUSINESS OPPORTUNITY**

#### MATCH BUSINESS OPPORTUNITY

#### **FIELD**

#### **ACTION**

Company Code Company Code

Company Code

Opportunity Code Opportunity Code

**Opportunity Code** 

Product Product Product

Sector Sector Sector Enter a valid code Enter an invalid code

Enter a valid code

Leave the field blank

Enter an invalid code

Leave the field blank

Enter a valid code Leave the field blank Enter an invalid code

Enter a valid code Leave the field blank Enter an invalid code RESULT

Accepted, name displayed Error message and popup displayed

Error message and popup

Accepted Error message will be displayed when the search is conducted Accepted

Accepted Accepted Error message and popup displayed

Accepted Accepted Error message and popup displayed

After the last field, all valid opportunities should be displayed, otherwise a message is displayed indicating that there are no valid or existing opportunities.

Opportunities that are displayed must have a status of "UNMATCHED" and must conform to the user input values.

Select an opportunity to be matched and input "N" for manual matching. Enter the values in the fields above for the matchee. All unmatched opportunities withe the same product and sector code as the matcher and satisfying the other user criteria entered will be displayed. Select the most suitable opportuity and save the changes.

Repeat the matching process, this time entering "Y" at the prompt for automatic matching. Ensure that the opportunities displayed are unmatched and that they have the same product and sector codes as the opportunity to be matched. Select the most suitable opportunity and save the changes. Repeat the matching process, this time attempting to match a company with itself or with an inactive company. Error messages should be displayed in both instances.

## **BUSINESS OPPORTUNITY REPORT BY SECTOR**

## <u>FIELD</u>

## **ACTION**

Sector Sector Sector Leave the field blank Enter an invalid code Enter a valid code

Status Status Status Leave the field blank Enter an invalid code Enter a valid code

#### **RESULT**

Accepted Error message displayed Accepted, name displayed

Accepted Error message displayed Accepted, name displayed

Use the designated key to send the report to the screen.

- 1. If the sector and status code is entered, ensure that the report is generated only on those values.
- 2. If any of the above input fields is left blank, ensure that the report is generated on all possible entries for that field.
- 3. Ensure that a sub-total is printed after each sector change and a total at the end of the report.
- 4. The report should be ordered by status and sector values.
- 5. Ensure that the totals have been generated correctly.
- 6. Ensure that there is no truncation of character and numeric values.
- 7. Ensure that the report pages are numbered sequentially.
- 8. Ensure that the report headings are relevant to the report.
- 9. Repeat the processes, this time directing the report to the printer.

## MANTAIN FUNDING PROGRAMME DATA

## **FIELD**

.

## **ACTION**

| Funding Agency Code<br>Funding Agency Code                                                                   | Enter an existing code<br>Enter a non-existing code                                                                    | Corresponding record displayed<br>Message displayed, and first<br>screen of the company profile          |
|----------------------------------------------------------------------------------------------------|----------------------------------------------------------------------------------------------------|----------------------------------------------------------------------------------------------------|
| Funding Agency Code                                                                                          | Leave the field blank                                                                                                  | displayed<br>Popup displayed                                                                             |
| Programme Code<br>Programme Code                                                                             | Enter a valid code<br>Enter an invalid code                                                                            | Programme name displayed<br>Error message and popup<br>displayed                                         |
| Programme Code                                                                                               | Leave the field blank                                                                                                  | Error message and popup<br>displayed                                                                     |
| Programme Name                                                                                               | Try to enter this field                                                                                                | Not possible, field contents are displayed only                                                          |
| Start Date<br>Start Date                                                                                     | Enter an invalid month/day/year<br>Leave the field blank                                                               | Error message displayed<br>Error message displayed                                                       |
| End Date<br>End Date<br>End Date                                                                             | Enter invalid month, day or year<br>Enter a date > the start date<br>Leave the field blank                             | Error message displayed<br>Error message displayed<br>Error message displayed                            |
| Sector<br>Sector<br>Sector                                                                                   | Enter a valid code<br>Enter an invalid code<br>Leave the field blank                                                   | Corresponding name displayed<br>Error message displayed<br>Error message displayed                       |
| Programme Value<br>Programme Value<br>Programme Value<br>Programme Value                                     | Enter a positive numeric value<br>Enter a non-numeric value<br>Leave the field blank<br>Enter a negative numeric value | Accepted<br>Not accepted<br>Error message displayed<br>Not accepted                                      |
| Amount Disbursed To-Date<br>Amount Disbursed To-Date<br>Amount Disbursed To-Date<br>Amount Disbursed To-Date | Enter a positive numeric value<br>Enter a non-numeric value<br>Leave the field blank<br>Enter a negative numeric value | No access to this field<br>No access to this field<br>No access to this field<br>No access to this field |

**RESULT** 

| FIELD                                                                                                    | <b>ACTION</b>                                                                                                    | <b>RESULT</b>                                                       |
|----------------------------------------------------------------------------------------------------|----------------------------------------------------------------------------------------------------|---------------------------------------------------------------------|
| Additional Funding Amount<br>Additional Funding Amount<br>Additional Funding Amount<br>Additional Funding Amount | Enter a positive numeric value<br>Enter a non-numeric value<br>Leave the field blank<br>Enter a negative numeric value | Accepted<br>Not accepted<br>Error message displayed<br>Not accepted |
| Date<br>Date                                                                                                    | Enter an invalid month, day, year<br>Enter a date greater than the end date                                            | Error message displayed                                             |
| Date                                                                                                    | of the programme<br>Enter a date less than the stat of                                                                 | Error message displayed                                             |
|                                                                                                    | the programme                                                                                                    | Not accepted                                                        |

Use the designated key to save the record and clear the screen.

Access the record from the database and try deleting it. This should not be possible since the status of the company in the master file has not been set to "CANCELLED". Change the status to "CANCELLED" and try deleting the record.

## FUNDING PROGRAMME REPORT BY SECTOR

### **FIELD**

#### **ACTION**

#### **RESULT**

| Sector | Leave the field blank | Alcepted                 |
|--------|-----------------------|--------------------------|
| Sector | Enter an invalid code | Error message displayed  |
| Sector | Enter a valid code    | Accepted, name displayed |

Use the designated key to send the report to the screen.

- 1. If a sector code is entered, ensure that the report is generated only for that sector.
- 2. If the sector code is left blank, ensure that the report is generated on all possible sector values.
- 3. Ensure that a sub-total is generated for each sector change and a total at the end of the report.
- 4. Ensure that the totals are generated correctly.
- 5. Ensure that the report is ordered by sector.
- 6. Ensure that there is no truncation of character and numeric values.
- 7. Ensure that the report pages are numbered sequentially.
- 8. Ensure that the report headings are relevant to the report.
- 9. Repeat the processes, this time directing the report to the printer.

## TRADE STATISTICS DATA

RESULT

#### **FIELD**

## ACTION

| Country of Origin  | Leave the field blank          | Error message, popup displayed |
|--------------------|--------------------------------|--------------------------------|
| Country of Origin  | Enter an invalid code          | Error message, popup displayed |
| Country of Origin  | Enter a valid code             | Accepted, name displayed       |
| Destination/Market | Leave the field blank          | Error message, popup displayed |
| Destination/Market | Enter an invalid code          | Error message, popup displayed |
| Destination/Market | Enter a valid code             | Accepted, name displayed       |
| Product            | Leave the field blank          | Error message, popup displayed |
| Product            | Enter an invalid code          | Error message, popup displayed |
| Product            | Enter a valid code             | Accepted, name displayed       |
| Year               | Leave the field blank          | Error message displayed        |
| Year               | Enter non-numeric data         | Not accepted                   |
| Year               | Enter a negative value         | Not accepted                   |
| Quantity           | Enter non-numeric data         | Not accepted                   |
| Quantity           | Enter a negative value         | Not accepted                   |
| Quantity           | Enter a positive numeric value | Accepted                       |
| Value              | Leave the field blank          | Error message displayed        |
| Value              | Enter non numeric data         | Not accepted                   |
| Value              | Enter a negative value         | Not accepted                   |
| Value              | Enter a positive numeric value | Accepted                       |

Use the designated key to add the record to the database. Clear the screen and redisplay the record to ensure that it was saved correctly. Change some field values and try and update the database with the changes. Redisplay the record to ensure that the changes were saved correctly.

Create another record for deletion. Use the designated key to delete the record. Clear the screen and try to access this record. This should not be possible.

Return to the menu and select the Import option then the Enter Data option. Repeat the tests outlined above.

Select the Export option then the Import data option.

Enter the source drive of the datat to be imported and confirm the selection of the inport routine. On completion, try to access on inported record by entering the country of origin, destination, product and year to ensure that the data was correctly imported.

## TRADE STATISTICS REPORT

#### FIELD

ś

## <u>ACTION</u>

| Country of Origin   | Leave of field blank   | Accepted                 |
|---------------------|------------------------|--------------------------|
| Country of Origin   | Enter an invalid code  | Error message displayed  |
| Country of Origin   | Enter a valid code     | Accepted, name displayed |
| Destination /Market | Leave the field blank  | Accepted                 |
| Destination/Market  | Enter a invalid code   | Error message displayed  |
| Destination/Market  | Enter a valid code     | Accepted, name displayed |
| Product             | Leave the field blank  | Accepted                 |
| Product             | Enter an invalid code  | Error message displayed  |
| Product             | Enter a valid code     | Accepted. name displayed |
| Trade Year          | Enter non-numeric data | Error message displayed  |
| Trade Year          | Enter a negative value | Not accepted             |
| Trade Year          | Enter a valid year     | Not accepted             |
| Trade Year          | Leave the field blank  | Accepted                 |

Use the designated key to send the report to the screen.

- 1 If any of the above input fields are left blank, the report is generated for all possible values in those fields.
- 2 If an entry is made in any input field, ensure that the report is generated only on that particular field.
- 3. Ensure that a sub-total is printed for each destination/market and year change and a total at the end of the report
- 4. Ensure that the output is ordered by country of origin, destination/market and year.
- 5. Ensure that the sum totals have been generated correctly.
- 6. Ensure that there is no truncation of character and numeric values.
- 7. Ensure that the report pages are numbered sequentially.
- 8. Ensure that the report heading is relevant to the report.
- 9. Repeat the processes, this time directing the report to the printer.

RESULT

# **APPENDIX VII**

.

## **CONVERSION PLAN**

#### JAMPRO SOFTWARE CONVERSION PLAN

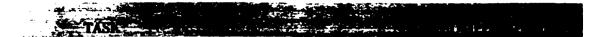

- 1. Identify all data files/data elements across all existing systems which will be uploaded to Informix, and their sites/database locations.
- 2. Identify and document the structure and content/values of each data file/element that will be converted to Informix.
- 3. Identify Informix table/data element into which the data identifiec in (1) will be incorporated and document the structure of the destination table/data element.
- 4. Document ASCII layout format needed as input to each Informix destination table/data element identified in (3).
- 5. Convert data files (DBASE or otherwise) identified in (1) to ASCII files.
- 6. Format ASCII files such that they are in the specified layout as documented in (4).
- 7. Execute conversion such that the data in the ASCII files are uploaded to the Informix tables as described on overleaf.
- 8. Conduct conversion test by addressing any errors that may have arisen during conversion and by checking the Informix tables for the data uploaded. Informix data files/elements content/values should match those documented in (2).
- 9. Backup the newly loaded database

#### JAMPRO SYSTEMS HARDWARE AND SOFTWARE CONVERSION PLAN

#### **GUIDELINES TO CONVERSION**

When the source data is not an Informix data file the data must be transformed into a flat ASCII file, ie. a file of printable data in which each line represents the content of one table row. The field type, size and the sequence of the fields should be the same as those of the Informix target table.

Once the data is available in a flat ASCII file it can be loaded into the Informix source table using the DBLOAD or the LOAD commands. DBLOAD must be executed from the Unix prompt, while the LOAD command is used within SQL and with the help of the SQL INSERT command. Examples of DBLOAD and LOAD commands are shown below

\$ dbload -d jamprocorp -c profile.cmd -l errs

The -d flag signifies the database name, the -c flag the command file, and -l flag indicate the file to which errors will be written. The content of the file 'profile cmd' is shown below :

profile.cmd

# The file /u/jampro l/tempdir/data.unl contains the data to be inserted into # the Informix table called profdup and would have been created or copied # to this directory before the DBLOAD is initiated. The delimiter l is the # character which is used to separate each field, and the number six tells the # system the number of fields to be inserted into each record.

file "/u/jampro1/tempdir/data.unl" delimiter "I" 6; insert into profdup

# end of file profile.cmd

To execute the LOAD command you may use DBACCESS to select the database, to create and to run the SQL commands or you may execute all these commands on the SQL command line. The LOAD command should be of the form.

LOAD FROM "pathname" [DELIMITER "char"] INSERT INTO table-name [(column-name [,...])]

The order of the columns listed must be the same as that of the columns in the target table.

Before inserting the new rows be sure to turn off transaction logging, this will allow the insertions to go much faster. These insertions can be easily recreated in the event of a failure.

## IAMPRO SYSTEMS HARDWARE AND SOFTWARE CONVERSION PLAN

Transaction logging should be restored at the end of the insertion process.

.

# **APPENDIX VIII**

## **IMPLEMENTATION CHECKLIST**

## HARDWARE AND SOFTWARE ACTIVITY CHECK LIST FOR THE IMPLEMENTATION OF JAMPRO'S CENTRALISED DATABASE SYSTEM

# 

- 1. Conduct site inspection to determine hardware, telecommunication and infrastructural requirements.
- 2. Identify existing hardware and the additional hardware and infrastructure that will be used.
- 3. Prepare list of new hardware, telecommunication and infrastructural requirements.
- 4. Initiate and monitor hardware and telecommunications services procurement.
- 5. Identify hardware and telecommunication system training required for each category of user.
- 6. Identify database administrator(s) to be trained.
- 7. Install and commission hardware and telecommunication system.
- 8. Install and configure system software.
- 9 Carry out system software test.
- 10. Install and configure application software modules.
- 11. Conduct user training.
- 12. Conduct software testing.
- 13. Carry out data conversion.
- 14. Conduct conversion test.
- 15. Perform pilot implementation using selected user group(s).
- 16. Review results of pilot operations.
- 17. Make appropriate modifications.

## HARDWARE AND SOFTWARE ACTIVITY CHECK LIST FOR THE IMPLEMENTATION OF JAMPRO'S CENTRALISED DATABASE SYSTEM

18. Implement system on a phased basis.